## МІНІСТЕРСТВО ОСВІТИ І НАУКИ УКРАЇНИ НАЦІОНАЛЬНИЙ АВІАЦІЙНИЙ УНІВЕРСИТЕТ ФАКУЛЬТЕТ КОМП'ЮТЕРНИХ НАУК ТА ТЕХНОЛОГІЙ КАФЕДРА КОМП'ЮТЕРНИХ ІНФОРМАЦІЙНИХ ТЕХНОЛОГІЙ

ДОПУСТИТИ ДО ЗАХИСТУ Завідувач випускової кафедри Аліна САВЧЕНКО

«<u> $\qquad$  » 2023 р</u>.

# **КВАЛІФІКАЦІЙНА РОБОТА (ПОЯСНЮВАЛЬНА ЗАПИСКА)**

ВИПУСКНИКА ОСВІТНЬОГО СТУПЕНЯ БАКАЛАВР ЗА ОСВІТНЬО-ПРОФЕСІЙНОЮ ПРОГРАМОЮ «ІНФОРМАЦІЙНІ ТЕХНОЛОГІЇ ПРОЕКТУВАННЯ»

**Тема: «Веб-застосунок інтернет-магазин телефонів iPhone на базі WordPress»**

Виконавець: Павло ГРЕБЕНЮК

Керівник: к.т.н., доцент Сергій ВОДОП'ЯНОВ

Нормоконтролер: к.т.н., доцент Олена ТОЛСТІКОВА

## НАЦІОНАЛЬНИЙ АВІАЦІЙНИЙ УНІВЕРСИТЕТ

Факультет *комп'ютерних наук та технологій* Кафедра *комп'ютерних інформаційних технологій* Спеціальність *122 «Комп'ютерні науки»* Освітньо-професійна програма *«Інформаційні технології проектування»*

> ЗАТВЕРДЖУЮ: завідувач кафедри КІТ Аліна САВЧЕНКО (підпис) « <u>» 2023</u> р.

## ЗАВДАННЯ на виконання кваліфікаційної роботи *Гребенюка Павла Олексійовича*

(ПІБ випускника )

1. Тема роботи: «Веб-застосунок інтернет-магазин телефонів iPhone на базі WordPress» затверджена наказом ректора № 623/ст від 01.05.2023р.

2. Термін виконання роботи: з 15 травня 2023 року по 25 червня 2023 року.

3. Вихідні дані до роботи: Web-сайт інтернет-магазин телефонів iPhone на базі WordPress.

4. Зміст пояснювальної записки: 1. Огляд та аналіз предметної галузі. 2. Порівняльна характеристика популярних CMS. 3. Створення веб-застосунку на базі WordPress.

5. Перелік обов'язкового ілюстративного матеріалу: 1. Вигляд системи Drupal. 2. Головна сторінка системи WordPress. 3. Вигляд Joomla! панель управління. 4.Сторінка завантаження MAMP. 5. Інтерфейс MAMP. 6. Авторизація WordPress. 7. Продовження авторизації WordPress. 8. Логін WordPress. 9. Початкові дані WordPress. 10. Інтерфейс Elementor. 11. Меню сайту. 12. Головна сторінка. 13. Зміст головної сторінки. 14. Підвал головної сторінки.

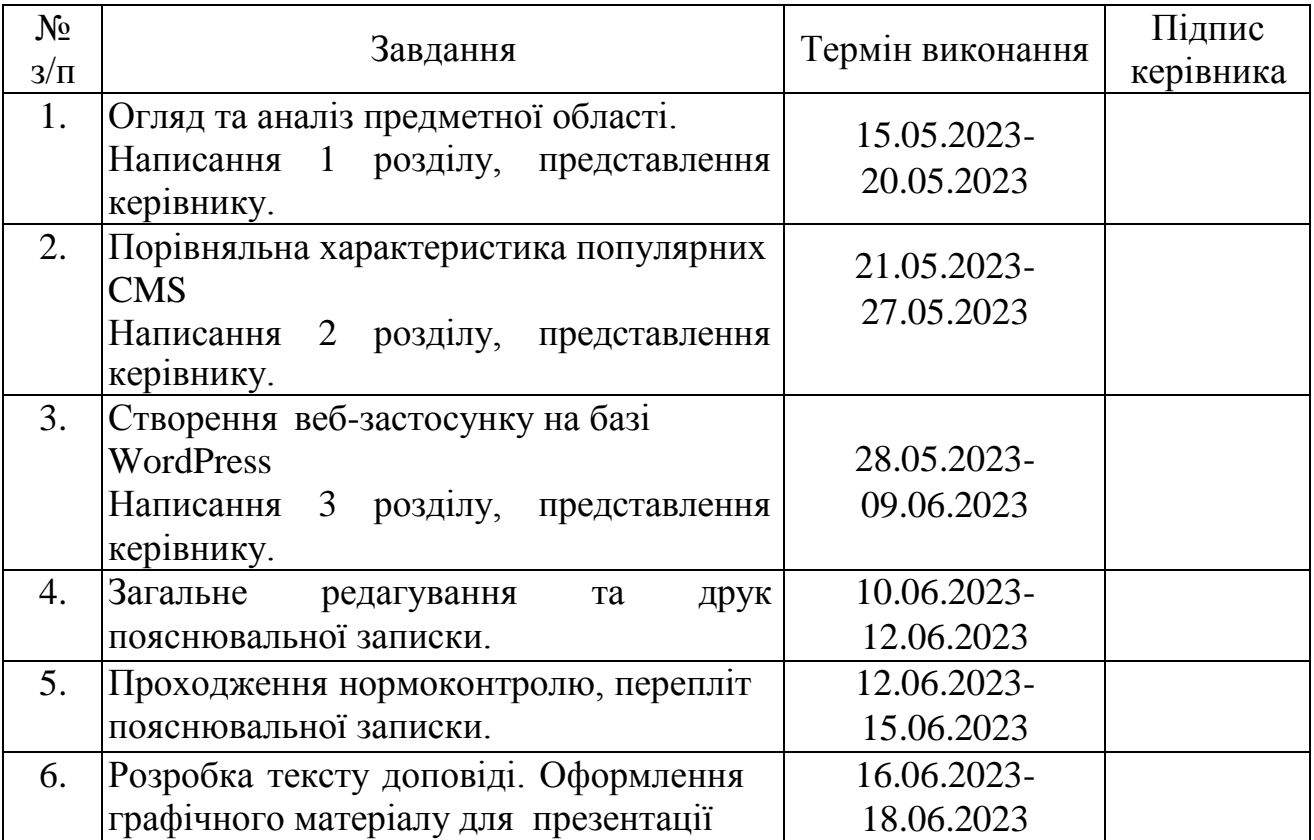

## 6. Календарний план-графік

7. Дата видачі завдання <u>15.05.2023р.</u>

Керівник кваліфікаційної роботи Петровів Пергій ВОДОП'ЯНОВ

Завдання прийняв до виконання Павло ГРЕБЕНЮК

(підпис випускника)

(підпис керівника)

## **РЕФЕРАТ**

Пояснювальна записка до кваліфікаційної роботи на тему: «Вебзастосунок інтернет-магазин телефонів iPhone на базі WordPress» містить: 58 сторінок, 14 рисунків, 0 інформаційних джерел, 0 додатків.

**Об'єкт дослідження** – web-застосунок.

**Предмет дослідження** – створення веб-застосунку для інтернет-магазину телефонів iPhone на базі WordPress.

**Мета кваліфікаційної роботи** – розробити веб-застосунок для інтернетмагазину телефонів iPhone на базі WordPress.

**Методи дослідження –** логічний, аналізу, порівняльний, обробка літературних джерел та розробка.

Результати кваліфікаційної роботи рекомендується використовувати для побудови комерційного web-застосунку.

Для розробки web-застосунку знайдено та використано найефективнішу систему керування змістом та плагіни, які дозволяє повністю реалізувати і покращити проект.

## **3MICT**

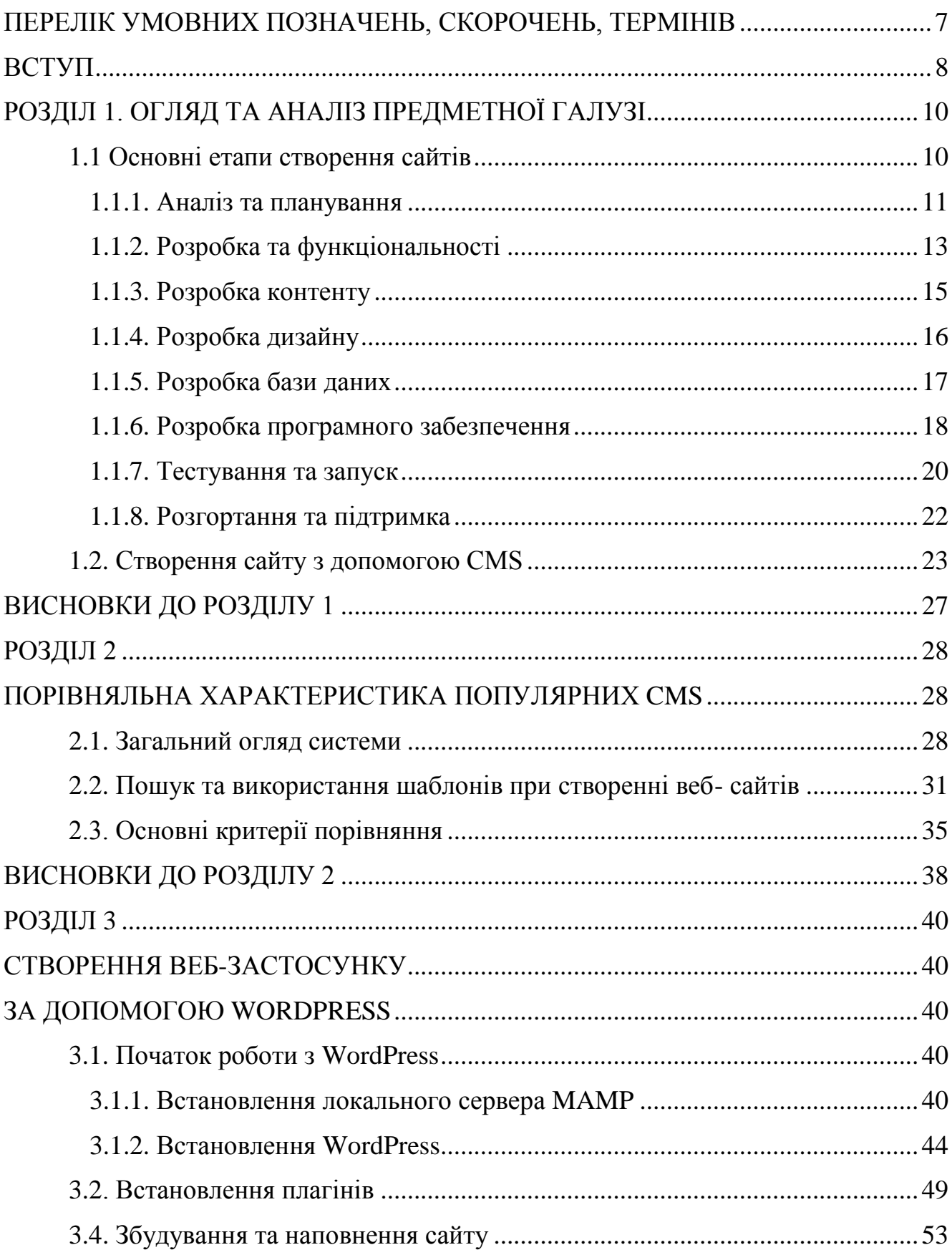

<span id="page-5-0"></span>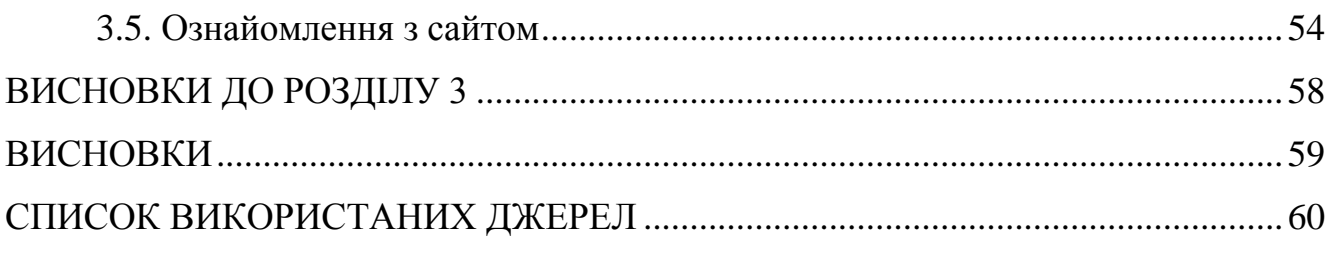

## **ПЕРЕЛІК УМОВНИХ ПОЗНАЧЕНЬ, СКОРОЧЕНЬ, ТЕРМІНІВ**

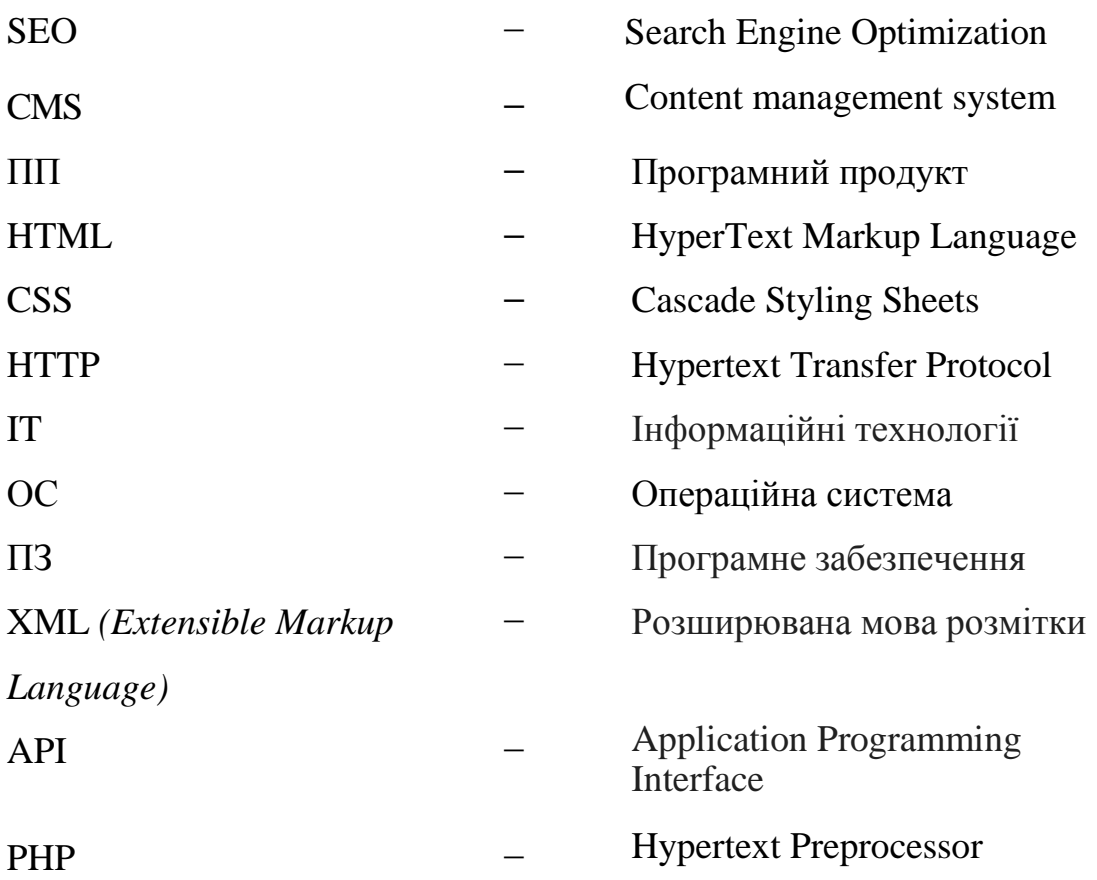

#### **ВСТУП**

<span id="page-7-0"></span>У сучасній епосі людства, Інтернет виступає як потужний інструмент для пошуку та надання інформації, і більше половини населення планети має до нього доступ. Як наслідок, розробка веб-сайту надає можливість використовувати сучасні технології для надання інформаційної підтримки користувачам. Це призводить до виділення Web-програмування як окремого напрямку програмування. У минулому цю галузь не можна було порівняти з іншими галузями програмування.

Завдяки розвитку Веб-технологій, комп'ютер став потужним засобом для надання інформаційної підтримки. Значний шар соціальних груп, які користуються Інтернетом для пошуку інформації, призвів до постійного розширення інформаційного простору. Тепер інформація стала доступною навіть для тих, хто не є фахівцями в галузі інформаційних технологій, таких як лікарі, спортсмени, військові, письменники та будівельники. Розвиток веб-ресурсів дозволяє отримати необхідну інформацію та навички навіть тим, хто не мав раніше інтересу до певної галузі.

З'явлення технології створення динамічних веб-сайтів вимагало переосмислення роботи з нею, враховуючи те, що обчислювальна техніка, така як пропускна здатність, продуктивність процесора та обсяг пам'яті, не завжди включає в себе інтерфейс користувача, який би був зручним для людини, що працює з системою. Тому використання нових Web-технологій було складним, але з розвитком інтерфейсу взаємодії людина-комп'ютер виник великий інтерес до можливостей комп'ютерної техніки.

Останнім часом інструменти CMS стали досить поширеними в Інтернеті. Особливістю цієї системи є те, що всю інформацію можна налаштувати, не маючи навички програмування або HTML, і що не потрібно часто змінювати код сайту.

CMS — це абревіатура від «система управління вмістом» або «Content Management System», яка дозволяє користувачам легко створювати, змінювати та організовувати вміст на веб-сайтах без спеціальних знань програмування.

CMS надає користувачам можливість створювати та змінювати веб-

**8**

сторінки за допомогою інтерфейсу, подібного до текстового редактора. Ви можете виконувати багато інших завдань, включаючи додавання тексту, зображень, відео, аудіофайлів та інших елементів медіа, створення посилань, організацію вмісту за допомогою категорій і тегів, імпортування та експортування даних.

CMS створює динамічні веб-сторінки та зберігає вміст за допомогою бази даних. Вона надає користувачам розподілені права доступу, що дозволяє різним користувачам редагувати вміст відповідно до їхніх ролей і рівня доступу. Наприклад, адміністратор може мати повний доступ до всіх функцій CMS, тоді як редактори можуть мати доступ лише до певних сторінок або функцій.

Багато CMS, наприклад WordPress, Joomla, Drupal, Magento, тощо. Кожен з них має унікальні функції та може бути оптимізований для різних типів вебсайтів, таких як особисті блоги, корпоративні веб-сайти та онлайн-магазини, серед інших.

Цей тип програмного забезпечення дуже популярно, оскільки CMS дозволяє навіть людям без технічних знань створювати та керувати власними вебсайтами.

**Об'єкт дослідження:** веб-застосунок створений з використанням різних плагінів та елементів веб-конструювання завдяки системі управління WordPress.

**Предмет дослідження:** розробка веб-застосунку для інтернет-магазину телефонів iPhone на базі WordPress.

**Мета кваліфікаційної роботи:** полягає в тому, щоб покращити можливості розробки сайтів за допомогою системи управління WordPress.

Для досягнення поставленої мети необхідно вирішити такі завдання:

- − аналізувати принципи розробки веб-сторінок;
- − визначити CMS та їх структуру для реалізації веб-сторінок;
- − розширити функціональність WordPress за допомогою плагінів;
- − розробити інтернет-магазин продажу Apple техніки «MobiLife» на WordPress.

#### **РОЗДІЛ 1**

## **ОГЛЯД ТА АНАЛІЗ ПРЕДМЕТНОЇ ГАЛУЗІ**

<span id="page-9-0"></span>Всесвітня павутина складається з усіх загальнодоступних сайтів. Всі сторінки кожного сайту об'єднані кореневою адресою (те, що ми вводимо в адресний рядок браузера), тематикою, системою і дизайном. Кожна сторінка – це текстовий документ, який був написаний розробником за допомогою мов програмування. (HTML, PHP, Java тощо). Код сайту не компілюється, а інтерпретується, тобто інтерпретатор читає програму і безпосередньо разом з операційною системою виконує її. Мова програмування дозволяє редагувати текст сторінки, додавати посилання, вставляти зображення, аудіо- та відеофайли. Сторінки веб-сайту можуть варіюватися від простих наборів текстової та графічної інформації до складних, багатофункціональних, керованих різними програмами.

#### <span id="page-9-1"></span>1.1 **Основні етапи створення сайтів**

Створення веб-сайту інтернет-магазину можна розділити на такі етапи:

#### *Аналіз та планування*

На цьому етапі визначається мета створення веб-сайту інтернет-магазину, його функціональні вимоги, технічні вимоги до платформи та хостингу, розробляється структура сайту, визначається навігація та дизайн.

#### *Розробка функціональності*

На цьому етапі розробляються всі необхідні функціональні елементи веб-сайту інтернет-магазину, такі як кошик покупок, фільтри товарів, замовлення товару, сплачування, сторінки адміністратора та інші.

#### *Розробка контенту*

На цьому етапі створюються унікальні тексти для веб-сайту інтернет-магазину, фотографії та відео товарів, описи товарів, інформація про доставку, оплату, гарантію та інші важливі питання.

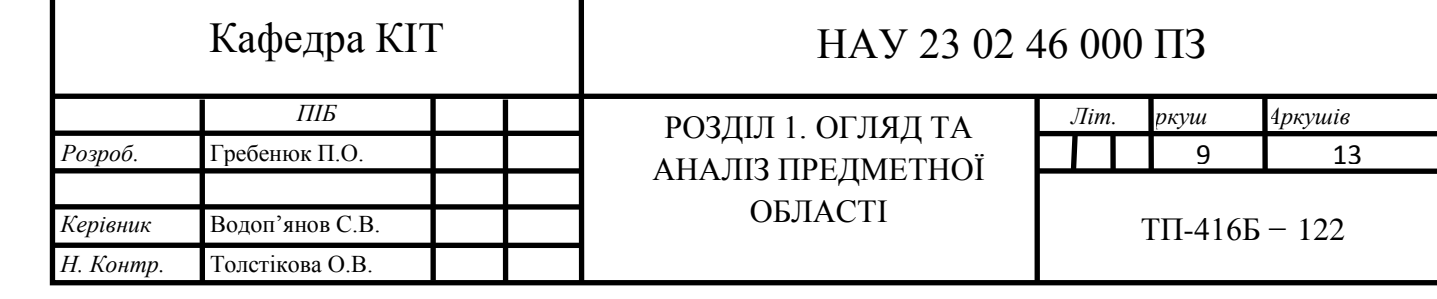

#### *Тестування та запуск*

На цьому етапі проводиться тестування веб-сайту інтернет-магазину на різних пристроях та браузерах, а також на відповідність функціональних вимог. Після успішного завершення тестування, веб-сайт інтернет-магазин запускається.

#### *Розробка дизайну*

На цьому етапі розроблюється дизайн веб-сайту інтернет-магазину, враховуючи його функціональні вимоги та бажання клієнта. Дизайн повинен бути привабливим та зручним для користувача, а також повинен відповідати корпоративному стилю компанії. Крім того, на цьому етапі розроблюються функціональні вимоги до сайту, які включають у себе: систему пошуку, фільтри, кошик покупок, онлайн-оплату та інші необхідні функції.

#### *Розробка бази даних*

Для зберігання інформації про товари, замовлення та користувачів інтернетмагазину необхідна база даних. На цьому етапі розробляється структура бази даних та програмна реалізація її функціоналу.

#### *Розробка програмного забезпечення*

На цьому етапі розробляється програмне забезпечення для веб-сайту, яке включає у себе функціональність, розроблену на попередніх етапах. Після завершення розробки проводиться тестування сайту для виявлення можливих помилок та недоліків.

#### *Розгортання та підтримка*

Останнім етапом є розгортання сайту на сервері та налаштування його роботи. Після розгортання веб-сайту інтернет-магазину на сервері, проводиться його підтримка та обслуговування, що включає в себе виявлення та усунення помилок, забезпечення безпеки та налагодження роботи сайту.

#### 1.1.1. Аналіз та планування

<span id="page-10-0"></span>Я вважаю, що це один з найважливіших етапів в розробці будь-якого сайту, оскільки він визначає, як сайт буде виглядати, яким буде його функціонал та які будуть його ключові особливості.

При аналізі веб-сайту потрібно враховувати різноманітні аспекти, щоб зрозуміти, як сайт функціонує та як його можна покращити. Ось декілька ключових пунктів, які потрібно враховувати:

*Цільова аудиторія:* розуміння хто відвідує сайт та їхні потреби є важливим аспектом для планування та розробки сайту. Дослідіть вашу цільову аудиторію та їх поведінку на сайті, щоб дізнатися, як вони взаємодіють з контентом та як можна зробити сайт більш привабливим для них.

*Навігація:* дослідіть, як користувачі переміщаються по сайту, як вони знаходять інформацію та як легко навігація по сайту. Це допоможе зрозуміти, як можна поліпшити навігацію та зробити її більш інтуїтивною для користувачів.

*SEO:* дослідіть, як ваш сайт працює з точки зору пошукової оптимізації. Перевірте, які ключові слова та фрази використовують користувачі для пошуку вашого сайту, і як можна оптимізувати контент, щоб збільшити його видимість в пошукових системах.

*Контент:* оцініть якість та релевантність контенту на вашому сайті. Дослідіть, які сторінки найбільш популярні серед користувачів та чи є на сайті контент, який не потрібен вашій цільовій аудиторії.

*Аналітика:* використовуйте аналітичні інструменти для вимірювання відвідуваності сайту, поведінки користувачів та ефективності різних частин сайту. Це допоможе зрозуміти, як користувачі взаємодіють з сайтом та як можна зробити його більш ефективним.

*Дизайн та візуальний елементи:* оцініть якість дизайну та візуальних елементів на вашому сайті. Розгляньте можливості для покращення візуального вигляду сайту, забезпечення консистентності та відповідності з брендом компанії.

*Функціональність:* перевірте, чи працює сайт як слід, та чи функціонують всі його елементи. Перевірте наявність помилок, швидкість завантаження сторінок, можливості зв'язку та інші функції, які можуть впливати на користувацький досвід.

*Конкуренція:* дослідіть сайти вашої конкуренції та визначте, що вони роблять краще або гірше в порівнянні з вашим сайтом. Це може допомогти зрозуміти, які можливості для покращення вашого сайту в порівнянні з конкурентами.

*Метрики бізнесу:* визначте метрики, які ви хочете вимірювати, такі як конверсія, продажі або заробіток. Використовуйте ці метрики, щоб оцінити ефективність сайту та планувати покращення в майбутньому.

Врахування цих ключових пунктів при аналізі веб-сайту допоможе зрозуміти, як сайт працює, як його можна покращити та як забезпечити кращий користувацький досвід.

<span id="page-12-0"></span>1.1.2. Розробка та функціональності

Розробка функціональності веб-сайту є одним з ключових етапів проектування та розробки сайту. Вона полягає в розробці функцій, які дозволяють користувачам взаємодіяти з сайтом, виконувати різноманітні завдання та досягати конкретних цілей. Функціональність веб-сайту може включати в себе різноманітні функції, такі як:

*Навігація:* розробка зручної та логічної системи навігації, яка допоможе користувачам швидко та ефективно знайти потрібну інформацію на сайті.

*Форми зв'язку:* розробка форм зв'язку, які дозволяють користувачам зв'язатися з представниками компанії, замовити товари або послуги, або надіслати повідомлення.

*Функції пошуку:* розробка системи пошуку, яка дозволяє користувачам швидко знаходити необхідну інформацію на сайті.

*Реєстрація та авторизація:* розробка системи реєстрації та авторизації, яка дозволяє користувачам створювати облікові записи на сайті та отримувати доступ до різних функцій та сервісів.

*Функції кошика*: розробка функцій кошика, які дозволяють користувачам збирати товари в кошику та оформлювати замовлення на покупку.

*Інтеграція з соціальними мережами:* розробка функцій, які дозволяють користувачам взаємодіяти з сайтом через соціальні мережі, ділитися інформацією та рекомендувати сайт друзям.

*Аналітика та звіти:* розробка системи аналітики та звітів, яка дозволяє власникам сайту відстежуати та аналізувати поведінку користувачів на сайті, оцінювати ефективність різних функцій та сервісів, та приймати рішення щодо подальшого розвитку сайту.

*Функції оплати:* розробка функцій, які дозволяють користувачам здійснювати оплату за товари та послуги, використовуючи різноманітні методи оплати (наприклад, банківські карти, електронні гаманці, PayPal тощо).

*Функції коментування та відгуків:* розробка функцій, які дозволяють користувачам залишати коментарі та відгуки на сайті, ділитися своїми думками та досвідом.

*Функції управління контентом:* розробка функцій, які дозволяють власникам сайту легко та швидко додавати, видаляти та редагувати контент на сайті.

При розробці функціональності веб-сайту важливо враховувати потреби та очікування цільової аудиторії, а також бізнес-цілі компанії. Наприклад, якщо сайт призначений для продажу товарів, то необхідно розробити функції кошика та оплати, а якщо сайт призначений для надання послуг, то важливим є розробка системи замовлень та форм зв'язку.

У процесі розробки функціональності веб-сайту також важливо враховувати питання безпеки та захисту персональних даних користувачів. Необхідно розробити систему авторизації та захисту даних, яка дозволить запобігти несанкціонованому доступу до конфіденційної інформації.

Узагальнюючи, розробка функціональності веб-сайту є важливим етапом у проектуванні та реалізації веб-проекту. Вона повинна бути спрямована на забезпечення зручного та ефективного користування сайтом, задоволення потреб та очікувань цільової аудиторії та досягнення бізнес-цілей компанії.

Розробка функціональності веб-сайту потребує тісної співпраці між командами розробників, дизайнерів та бізнес-аналітиків. Для досягнення успіху необхідно враховувати потреби та очікування цільової аудиторії, використовувати сучасні технології та розуміти бізнес-потреби компанії. Крім того, важливо проводити тестування та вдосконалення функціональності, щоб забезпечити максимально зручне та ефективне користування сайтом.

Також необхідно враховувати технічні вимоги та обмеження платформи, на якій буде розміщено веб-сайт. Наприклад, в залежності від платформи можуть бути різні можливості для розробки функціональності, різні обмеження щодо безпеки та захисту даних, тощо.

У цілому, розробка функціональності веб-сайту є складним та важливим процесом, який потребує тісної співпраці та згоди між різними командами, врахування потреб користувачів та бізнес-цілей компанії. Виконуючи цей етап проектування та реалізації веб-сайту з відповідальністю та уважністю, можна створити якісний та успішний веб-проект.

<span id="page-14-0"></span>1.1.3. Розробка контенту

Розробка контенту для веб-сайту - це процес створення текстів, зображень, відео та інших матеріалів для публікації на веб-сайті з метою забезпечення зручного та ефективного користування сайтом, задоволення потреб та очікувань цільової аудиторії та досягнення бізнес-цілей компанії.

Для розробки якісного та ефективного контенту потрібно враховувати наступні критерії:

*Цільова аудиторія:* перед початком розробки контенту веб-сайту необхідно чітко зрозуміти, для кого призначений цей веб-сайт. Варто проаналізувати хто є цільовою аудиторією - це молодь, дорослі, люди з певними інтересами, тощо. Тільки враховуючи це можна створити контент, який буде цікавим та зрозумілим для цільової аудиторії.

*Ключові слова:* важливо пам'ятати про ключові слова, що будуть використовуватись в тексті. Вони необхідні для підвищення рейтингу веб-сайту в пошукових системах, що збільшує кількість відвідувачів та забезпечує успішну рекламну кампанію.

*Зміст:* контент веб-сайту повинен бути цікавим та інформативним. Це можуть бути статті, новини, огляди продуктів та послуг, фотографії та відео матеріали, тощо. Текст повинен бути зрозумілим, легко сприйматися та містити корисну інформацію для відвідувачів.

*Стиль та тон:* стиль контенту повинен відповідати стилю веб-сайту та цільової аудиторії. Тон контенту може бути різним - він може бути професійним, неформальним, розміреним або емоційним. Важливо забезпечити стиль, який буде відповідати місії та цілям веб-сайту.

*Візуальний контент:* візуальний контент - це зображення, відео та графічні елементи, які допомагають зрозуміти та збагатити контент веб-сайту. Візуальний контент повинен бути привабливим та відповідати стилю веб-сайту.

*Оптимізація:* контент повинен бути оптимізований для швидкого завантаження та оптимальної роботи веб-сайту. Це може включати оптимізацію зображень, використання компактних форматів відео та звуку, розміщення контенту на правильних місцях на сторінці.

*Аналітика:* після публікації контенту на веб-сайті важливо вести аналітику та вимірювати ефективність контенту. Це може включати моніторинг відвідувань веб-сайту, часу, який відвідувачі проводять на сайті, кількості конверсій та інших метрик. Це допоможе підтримувати високу якість контенту на веб-сайті та розвивати його в майбутньому.

Узагалі, розробка контенту для веб-сайту - це важливий етап розробки вебсайту, який вимагає планування, аналізу та врахування різних факторів, які впливають на ефективність та користь веб-сайту для його аудиторії.

#### <span id="page-15-0"></span>1.1.4. Розробка дизайну

Дизайн веб-сайту включає в себе визначення загального стилю, кольорової палітри, типографіки, макету та оформлення елементів на сторінці. Якщо дизайн веб-сайту виконаний правильно, він може допомогти залучити більше користувачів, збільшити час перебування на сайті та покращити їх взаємодію з ним.

Перш за все, необхідно визначити загальний стиль дизайну веб-сайту.

Зазвичай це пов'язано з брендом або корпоративним стилем, або ж з темою сайту (наприклад, сайт з технічною тематикою може мати механічний стиль дизайну). Визначення загального стилю допомагає зробити веб-сайт більш однорідним та логічним.

Наступним кроком є розробка концептуального дизайну. На цьому етапі дизайнер вирішує, які елементи та графічні ефекти будуть використані на сайті, яка буде колірна гама та який шрифт буде використаний. Важливо при цьому враховувати цільову аудиторію та її інтереси, щоб забезпечити максимальну ефективність дизайну. Наприклад, якщо сайт призначений для молодіжної аудиторії, можна використати яскраві кольори та сучасний шрифт, а якщо для серйозних бізнес-клієнтів, то краще вибрати стриманий дизайн та класичний шрифт.

Після розробки концептуального дизайну необхідно розробити макет сторінок сайту, який відображає вигляд сторінки на екрані комп'ютера або мобільного пристрою. Дизайнер повинен врахувати не тільки естетичну сторону дизайну, але й його функціональність та зручність для користувачів.

Останнім етапом є розробка детального дизайну та його інтеграція в код сайту. Дизайнер повинен бути вмілим у використанні програм для розробки графіки та знати основи HTML та CSS для інтеграції дизайну в код. Крім того, важливо пам'ятати про адаптивність дизайну, щоб сайт був коректно відображений на різних пристроях та розмірах екрану.

#### <span id="page-16-0"></span>1.1.5. Розробка бази даних

Розробка бази даних є важливою складовою будь-якого веб-сайту, який має динамічний контент. База даних використовується для зберігання та організації даних, які потім можна використовувати для відображення на сторінках сайту, а також для виконання різних операцій, таких як пошук, сортування, фільтрація та інші.

Першим кроком у розробці бази даних є визначення структури даних, які будуть зберігатися. Для цього потрібно провести аналіз веб-сайту та визначити всі типи даних, які мають зберігатися, наприклад, користувачі, статті, товари, замовлення тощо. Також потрібно визначити відношення між цими даними, наприклад, кожен користувач може мати декілька замовлень, а кожне замовлення може містити декілька товарів.

Після визначення структури даних можна розпочати процес проектування бази даних. Для цього використовуються спеціальні програмні засоби, які дозволяють створювати таблиці зі стовпцями та визначати зв'язки між ними. Важливо також визначити правила валідації даних, щоб уникнути помилок під час збереження та редагування даних.

Після створення бази даних необхідно налаштувати зв'язок між базою даних та веб-сайтом. Для цього зазвичай використовуються мови програмування, такі як PHP, Python або Ruby, які дозволяють взаємодіяти з базою даних та виконувати запити до неї з веб-сайту.

Крім того, необхідно забезпечити безпеку бази даних, забезпечивши її захист від зловмисних атак та несанкціонованого доступу. Для цього можуть застосовуватися такі методи як шифрування, автентифікація, авторизація та аудит.

Також важливо забезпечити належну оптимізацію бази даних, зменшивши кількість запитів та ресурсів, необхідних для її роботи. Наприклад, можна використовувати кешування запитів, індексацію даних та інші методи оптимізації.

Нарешті, для розробки бази даних веб-сайту можна використовувати різноманітні технології та інструменти, такі як MySQL, PostgreSQL, MongoDB, Oracle та інші, в залежності від вимог проекту та специфіки даних. Важливо вибрати технологію, яка найкраще відповідає потребам проекту, забезпечує належний рівень безпеки та оптимізації, а також забезпечує зручність роботи з даними для розробників та користувачів веб-сайту.

#### <span id="page-17-0"></span>1.1.6. Розробка програмного забезпечення

Розробка програмного забезпечення для веб-сайту включає в себе створення програмного коду, необхідного для роботи веб-сайту. Основними мовами програмування, які використовуються для розробки веб-сайтів, є HTML, CSS, JavaScript та PHP.

Перш за все, необхідно визначити функціональні вимоги до програмного забезпечення, зокрема до логіки веб-сайту, обробки даних та взаємодії з користувачем. Далі потрібно розробити архітектуру програмного забезпечення, що включає в себе вибір відповідних технологій та інструментів, які відповідатимуть вимогам проекту.

Розробка програмного забезпечення для веб-сайту може включати створення функцій для обробки даних, взаємодії з базою даних, аутентифікації та авторизації користувачів, створення форм, реалізацію ефективних алгоритмів обробки даних, оптимізацію швидкості роботи веб-сайту, створення API та ін.

Під час розробки програмного забезпечення для веб-сайту, слід забезпечити його безпеку, зокрема, захист від хакерських атак та інших загроз. Для цього можуть застосовуватися різноманітні методи, включаючи шифрування, хешування, автентифікацію, авторизацію, аудит та інші.

Далі розробник повинен створити серверну та клієнтську частини веб-сайту. Серверна частина відповідає за обробку запитів користувачів та відправку відповідей. Це може включати обробку форм, зберігання даних у базі даних, відправку електронної пошти та інші функції. Для розробки серверної частини можна використовувати різні технології, такі як PHP, Ruby on Rails, Python, Node.js та інші.

Клієнтська частина відповідає за відображення веб-сторінок на стороні користувача. Це може включати створення динамічних ефектів, взаємодію з користувачем, валідацію форм та інші функції. Для розробки клієнтської частини можна використовувати HTML, CSS, JavaScript та інші технології.

Після створення серверної та клієнтської частин веб-сайту, розробник повинен розглянути варіанти систем управління контентом (CMS), такі як WordPress, Joomla, Drupal та інші.

Крім систем управління контентом, після створення серверної та клієнтської частин веб-сайту, розробник повинен також звернути увагу на налагодження і підтримку веб-сайту.

Це включає в себе встановлення безпеки сайту, такої як SSL-сертифікат, що забезпечує захищену передачу даних між сервером та клієнтом, а також резервне копіювання бази даних та файлів веб-сайту.

Розробник повинен також перевірити швидкість завантаження веб-сайту та вирішити будь-які проблеми, які можуть впливати на швидкість завантаження. Це може включати оптимізацію зображень та файлів, використання кешування та інші техніки оптимізації швидкості.

Крім того, розробник повинен відстежувати аналітику веб-сайту, щоб зрозуміти, як користувачі взаємодіють з веб-сайтом та як він працює в цілому. Наприклад, він може використовувати Google Analytics для відстеження відвідувань, часу перебування та конверсій, а потім використовувати цю інформацію для вдосконалення веб-сайту та збільшення його ефективності.

Отже, після створення серверної та клієнтської частин веб-сайту, розробник повинен продумати не тільки управління контентом, але й налагодження та підтримку веб-сайту, оптимізацію швидкості завантаження та відстеження аналітики.

#### <span id="page-19-0"></span>1.1.7. Тестування та запуск

Тестування та запуск веб-сайту - це завершальний етап розробки, який включає в себе перевірку функціональності, якість коду та дизайну, а також підготовку до запуску веб-сайту на сервері. Основна мета цього етапу запевнитись, що веб-сайт працює правильно та ефективно перед його запуском для відвідувачів.

Основні етапи тестування та запуску веб-сайту:

*Функціональне тестування:* цей етап включає в себе перевірку всіх функцій веб-сайту, включаючи перехід по посиланнях, заповнення форм, відправлення повідомлень та інші дії. Тестування повинно бути проведене на різних пристроях та браузерах, щоб переконатись, що веб-сайт працює належним чином на будьякому пристрої.

*Контроль якості коду:* важливо перевірити код веб-сайту на наявність помилок та помилок безпеки. Для цього можна використовувати різні інструменти для аналізу коду, такі як Lighthouse, Code Climate або SonarQube.

*Відповідність дизайну:* важливо перевірити, що дизайн веб-сайту відповідає вимогам та відповідає очікуванням клієнта. Також важливо перевірити, що дизайн веб-сайту відповідає стандартам веб-дизайну та є привабливим та зручним для відвідувачів.

*Підготовка до запуску:* після успішного завершення тестування веб-сайту, важливо підготувати його до запуску. Це включає в себе налаштування сервера, розміщення веб-сайту на сервері, налаштування бази даних, забезпечення безпеки веб-сайту та багато іншого. Важливо переконатись, що все налаштовано належним чином, щоб уникнути проблем та помилок під час запуску.

*Тестування в реальному середовищі:* після того, як веб-сайт був розміщений на сервері та підготовлений до запуску, важливо провести тестування в реальному середовищі, щоб переконатись, що все працює належним чином. Важливо відвідати веб-сайт з різних пристроїв та браузерів, перевірити всі функції вебсайту, відправити тестові повідомлення та форми зворотного зв'язку, перевірити швидкість завантаження сторінок та багато іншого.

*Резервне копіювання:* важливо забезпечити резервне копіювання веб-сайту перед запуском, щоб в разі проблеми або випадку втрати даних можна було відновити веб-сайт з резервної копії.

*Запуск веб-сайту:* після успішного завершення всіх етапів тестування та підготовки до запуску, веб-сайт готовий до запуску. Важливо відстежувати роботу веб-сайту після запуску та вчасно вирішувати будь-які проблеми або помилки, що виникають під час роботи.

У підсумку, тестування та запуск веб-сайту - це важливий етап в процесі розробки веб-сайту, який допомагає запевнитись, що веб-сайт працює належним чином та відповідає очікуванням клієнта та відвідувачів. Важливо виконувати всі етапи тестування та підготовки до запуску належним чином, щоб уникнути проблем та помилок та забезпечити успішний запуск веб-сайту. Крім того,

важливо пам'ятати про те, що процес тестування та запуску веб-сайту - це неостанній процес. Після запуску веб-сайту необхідно регулярно перевіряти та тестувати його, щоб переконатись, що все працює належним чином та вчасно вирішувати будь-які проблеми, які можуть виникнути.

У цьому процесі важливо використовувати різноманітні інструменти тестування та аналізу веб-сайту, такі як Google Analytics, Hotjar, SEMrush та інші, щоб перевіряти швидкість завантаження сторінок, аналізувати відвідуваність та поведінку відвідувачів, перевіряти роботу форм та функцій веб-сайту та багато іншого.

Також важливо пам'ятати про те, що веб-сайт - це живий процес, який постійно змінюється та розвивається. Тому, після запуску веб-сайту, необхідно розробляти та додавати новий контент, вдосконалювати функціональність та дизайн веб-сайту, вдосконалювати веб-сайт у відповідності з потребами користувачів та ринку.

Усі ці процеси повинні бути проведені уважно та з належною увагою до деталей, щоб запевнитись, що веб-сайт працює належним чином, відповідає очікуванням користувачів та ринку, та допомагає досягати бізнес-цілей компанії.

#### <span id="page-21-0"></span>1.1.8. Розгортання та підтримка

Після створення веб-сайту і розробки програмного забезпечення важливим етапом є розгортання сайту на живому сервері та подальша підтримка його роботи. Це дозволить зробити сайт доступним користувачам та забезпечити його безперебійну роботу.

Головним кроком у розгортанні веб-сайту є вибір платформи хостингу та доменного імені. Для цього можна скористатися послугами провайдерів хостингу, які забезпечують серверний простір для розміщення веб-сайту та доменне ім'я для його доступу в мережі Інтернет.

Крім того, після розгортання веб-сайту потрібно забезпечити його підтримку та оновлення. Підтримка включає в себе виправлення помилок, забезпечення безпеки та оптимізацію роботи сайту.

Оновлення може бути пов'язано зі зміною функціоналу сайту, додаванням нового контенту або з оновленням програмного забезпечення, на якому працює сайт. Завдання розробника полягає в тому, щоб забезпечити, що оновлення не порушать роботу сайту та не приведуть до втрати даних.

Також важливо виконувати регулярні резервні копії сайту, щоб у випадку виникнення проблем можна було відновити сайт до попереднього стану.

Загалом, розгортання та підтримка веб-сайту - це процес, який потребує від розробника постійної уваги та проактивної дії. Важливо забезпечити безперебійну роботу сайту, адаптуватися до змін та вдосконалювати його для забезпечення зручності користувачів.

#### <span id="page-22-0"></span>**1.2. Створення сайту з допомогою CMS**

Термін CMS останнім часом досить часто зустрічається на просторах інтернету. Що ж це таке? У перекладі з англійської, CMS (Content Management System) — це система управління контентом, тобто це комп'ютерна програма або інформаційна система, яка використовується для організації та забезпечення процесу щодо спільного створення, управління і редагування вмісту сайту.

Особливість системи в тому, що вона не вимагає залучення авторів сайту, не вимагає від користувача знання HTML або володіння основами програмування.

Основним завданням такої системи є збір і об'єднання різних джерел інформації в єдине ціле на основі їхніх функціональних обов'язків. Ця інформація може бути доступна як в організації, так і поза нею. До того ж ця система дозволяє взаємодіяти з базами знань і даними, які були створені раніше, з різними проектами, робочими групами та співробітниками. Це робиться таким чином, щоб процес пошуку та повторного використання був максимально комфортним і звичним.

За складом і специфікою такі системи бувають різними, але, як правило, містять в своєму складі дві основні частини. Перша складова частина — це backoffice, чия функція полягає у зберіганні та контролі над функціональністю інформації. Друга — це front-office. Ця частина системи забезпечує взаємодію проекту та користувача.

У більшості випадків системи управління веб-сайтом розроблені для роботи в певному програмному середовищі. Наприклад, система MediaWiki, під управлінням якої працює «Вікіпедія», створена мовою програмування PHP і зберігає вміст і налаштування в базі даних MySQL або PostgreSQL, тому для того, щоб вона працювала, потрібно встановити веб-сервер на сервері, на якому вона розміщена.

На даний момент система управління контентом є необхідністю в силу особливостей сучасного розвитку мережі. Зокрема далеко не завжди є можливість швидко зв'язатися з розробниками проекту, для того щоб вони забезпечили додавання інформації на ресурс. Крім того самостійне корпоративне використання контенту сайту та управління ним - запорука безпеки інформації. З CMS користувач має можливість сконцентруватися саме на утриманні тієї інформації, яку він додає на сайт, а не коригуванні програмного коду.

З такими веб-орієнтованими системами легко наповнювати сайт текстовим і мультимедійним вмістом. Таким чином, користувач отримує велику кількість інструментів для редагування та публікації в Інтернеті.

Незважаючи на те, що існує багато різних CMS, основним принципом їх роботи є один. Система управління контентом ділиться на дизайн і вміст. Це необхідно для полегшення роботи з веб-сайтами, оскільки, незважаючи на постійний дизайн, інформація на них може змінюватися. Програма зберігає готові шаблони для додавання інформації в пам'ять, які досить легко освоїти. З цими шаблонами можна швидко вибрати дизайн сторінки. Відповідно, скорочується час, необхідний для додавання інформації на портал, а також витрати на ресурси та час. На основному сервері, на якому зберігається значна кількість даних, система управління контентом постійно працює. Для внесення змін вам потрібно просто використовувати будь-який відомий веб-браузер.

CMS ідеально підходить для створення широкого спектру сайтів. Створення веб-сайту на основі CMS також вимагає деяких навичок верстки та програмування. Існує велика кількість систем управління контентом, як платних,

так і безкоштовних, кожна з них пропонує різні можливості та рівень надійності.

Для візуалізації сайту можна використовувати наявні шаблони або створити власний оригінальний дизайн. Більшість CMS пропонують доступ до систем управління базами даних. Часто системи на платформі PHP підтримують СYБД MySQL.

Системи управління можна розділити на кілька основних різновидів:

- Тип систем, який виробляє генерацію сторінок безпосередньо за запитом користувача. При запиті інформація надходить з основної бази даних. Дані системи досить поширені, проте у них багато недоліків, один з яких - велике навантаження на системні ресурси.

- Різновид, який дозволяє проводити генерацію сторінок безпосередньо при редагуванні. Цей вид систем найбільш простий в освоєнні. Він використовує вже описану вище систему шаблонів. Незважаючи на гадану простоту, у системи є недолік - мала інтерактивність. Однак навіть мала інтерактивність не може затьмарити таких переваг як простота і зручність у використанні

- Змішаний тип систем. Цей тип використовує обидва методи, описаних вище, володіє широкою функціональністю і інтерактивністю, однак вимагає досить великий час на освоєння. Такий вид систем до того ж має найбільшу вартість.

Багато програмістів намагаються створювати свої CMS на основі фреймворк-інструменту, розвиваючи і тренуючи свої навички, однак це досить трудомісткий процес і такі проекти не часто виходять дійсно цікавими і вартими уваги.

Фреймворк — деякий програмний каркас, який реалізує базову архітектуру проекту.

В CMS системах можна виділити кілька характерних особливостей:

*Детермінована внутрішня архітектура.* В CMS системах внутрішня архітектура має розвинуті механізми абстракції, не залежні від CMS-утворюючих модулів. Це значить, що супроводжувати проект, виконаний на основі CMS набагато простіше.

*Багатофункціональність.* Веб-сайти, виконані на основі CMS володіють також і високим ступенем індивідуалізації: кожен проект може бути адаптований стосовно конкретної ситуації. Багатофункціональність CMS систем дозволяє створювати на їх основі безліч інтернет-проектів, наприклад: блоги, сайти-візитки або інтернет-магазини.

*Розширюваність і сумісність.* Існуючий функціонал CMS систем може бути розширений за рахунок інтеграції додаткових модулів і програмних кодів. Багато CMS підтримують роботу з різними СУБД.

*Шаблонізація.* В CMS підтримується шаблонізація - зручне створення, а також інтеграція шаблонів подання (дизайну) без необхідності зачіпати програмне ядро або вміст розроблюваного сайту .

*Зручність використання.* CMS можуть являти собою як системи з довільним, досить розширюваним і налаштовуваним набором функціональних можливостей, так і дистрибутиви, зручні для використання непрофесійними програмістами.

#### **ВИСНОВКИ ДО РОЗДІЛУ 1**

<span id="page-26-0"></span>Усі сайти, доступні для всіх, складають глобальну мережу. Багато людей, включаючи програмістів, веб-дизайнерів та інші, беруть участь у створенні сайтів.

Багато людей, включаючи програмістів, веб-дизайнерів та інші, працюють над створенням сайтів. Спочатку веб-дизайнер розробляє дизайн сайту, враховуючи потреби замовника, його мету та очікувану аудиторію. Підбір відповідних шрифтів, фотографій і розташування об'єктів. Після цього відбувається робота верстальника. Він оптимізує дизайн для різних браузерів. Далі йде процес програмування. Програміст використовує мову програмування, щоб створити структуру сайту з нуля. Коли веб-сайт готовий, його потрібно наповнити контентом. Крім того, є кілька осіб, які займаються розкручуванням, оптимізацією веб-сайту, розміщенням вашого сайту в інтернет-каталогах і розміщенням реклами на ньому.

Узагальнюючи використання CMS для веб-сайтів, можна сказати, що його особливість полягає в тому, що система не вимагає участі авторів сайту, а користувач не потребує знань HTML або основ програмування. Незважаючи на те, що існує багато різних CMS, основним принципом їх роботи є один. CMS ідеально підходить для створення різноманітних типів сайтів. Крім того, можна використовувати наявні шаблони та створювати власний оригінальний дизайн для графічного представлення сайту.

### **РОЗДІЛ 2**

#### **ПОРІВНЯЛЬНА ХАРАКТЕРИСТИКА ПОПУЛЯРНИХ CMS**

<span id="page-27-1"></span><span id="page-27-0"></span>Перед початком створення сайту з використанням CMS, потрібно вибрати саму CMS. На сьогоднішній день існує безліч популярних CMS, таких як WordPress, Joomla, Drupal і багато інших. Кожна з цих систем має свої особливості та функціонал, тому важливо вибрати ту, яка найкраще відповідає вашим потребам і цілям. Для цього слід зважити на такі фактори, як простота використання, гнучкість, розширюваність та підтримка спільноти.

#### <span id="page-27-2"></span>**2.1. Загальний огляд системи**

Drupal - система керування вмістом (CMS), написана на мові PHP і використовує як сховище даних реляційну базу даних (підтримуються MySQL, PostgreSQL та інші). Drupal можна застосовувати для побудови різних сайтів, починаючи від блогів, новинних порталів, інформаційних сайтів, форумів і закінчуючи соціальними мережами. Drupal є вільним програмним забезпеченням, захищеним ліцензією GPL. На рис. 2.1. показано вигляд цієї системи.

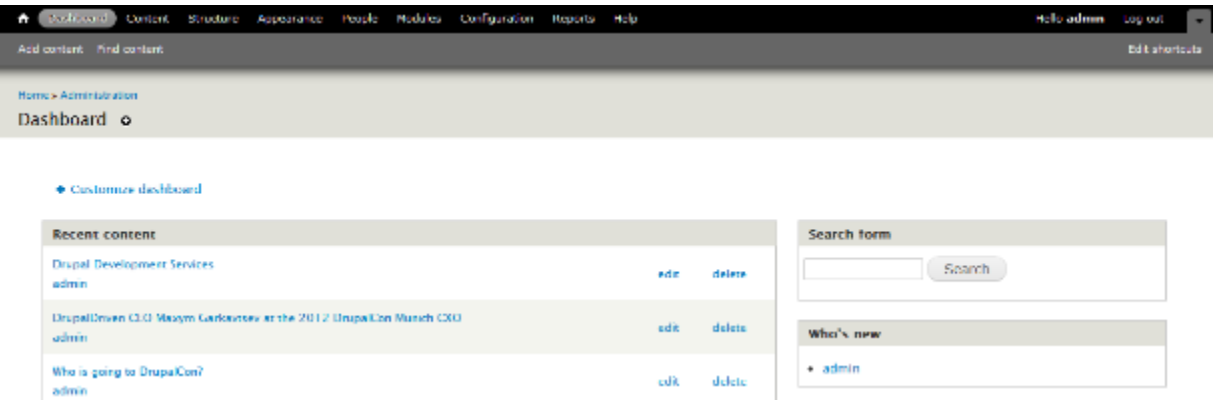

Рис. 2.1. Вигляд системи Drupal

Близько 7% користувачів вважають Drupal кращим. Вбудована система полегшує керування користувачами, створюючи нові ролі та встановлюючи дозволи. Розробникам подобаються складні функції та надзвичайно простий інтерфейс, що дозволяє створювати веб-сайти будь-якої складності. На відміну від CMS, таких як Joomla або WordPress, Drupal вимагає деяких технічних навичок, як і інші «чудові» програми.

Найпоширеніша система керування вмістом (CMS) — WordPress, яка поширюється під GNUGPL і є відкритим кодом. Використовує MySQL як базу даних, написаний на PHP. У широкому діапазоні використання система дозволяє створювати веб-сайти будь-якого типу (наприклад, інтернет-магазин, сайт аукціону, сайт членства тощо). Створення зручних для SEO URL-адрес, категорій і тегів для своїх публікацій просте. Крім того, ви можете вибрати один із багатьох плагінів SEO, щоб підвищити рейтинг вашого сайту. З вдалою архітектурою та системою «Теми», «Плагіни», «Рубрика», «Записи» та «Коментарі» можна розробляти майже будь-який проект. На рис. 2.2 показано зображення системи WordPress.

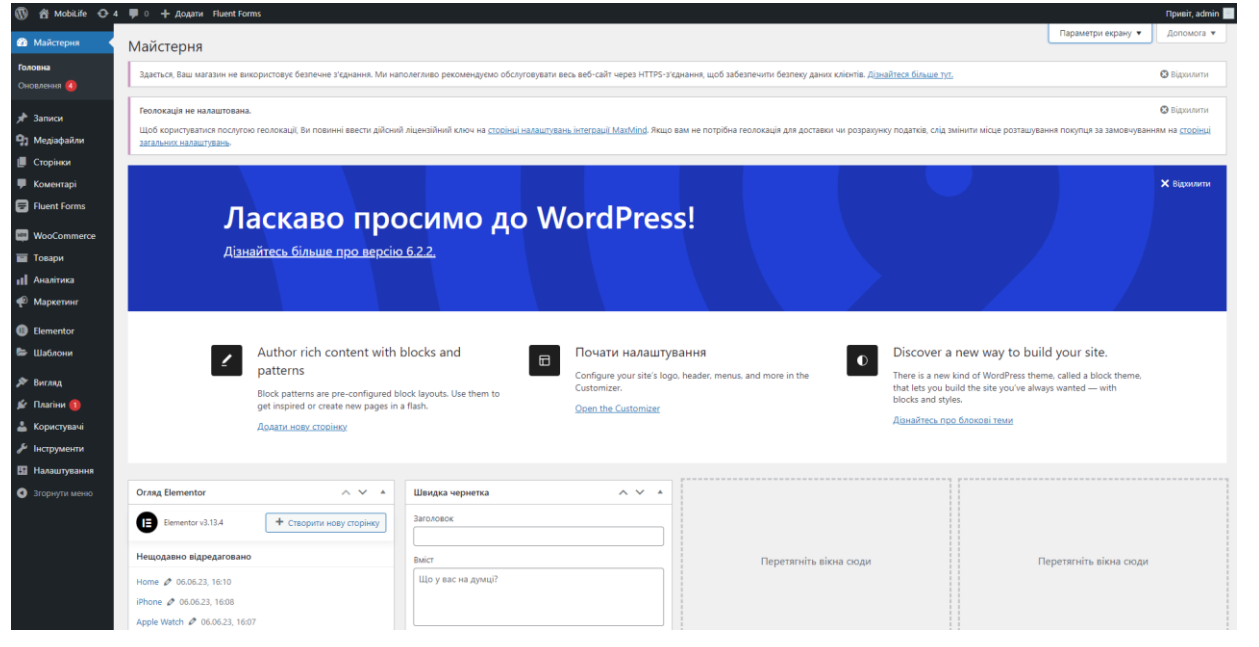

Рис. 2.2. Головна сторінка системи WordPress

Навколо цієї CMS є величезна спільнота підтримки, оскільки це система з відкритим кодом. Є можливість приєднатися до таких груп, як: WPBeginner, Engage на Facebook, щоб отримати відповідь на будь-яке запитання та допомогти з різними проблемами.

Спочатку WordPress був відомий як інноваційна платформа для ведення блогів, яка дуже проста та зручна у використанні. Однак зміни в можливостях системи зробили його популярним серед інших типів веб-сайтів. Сьогодні в індустрії веб-дизайну дуже затребувані послуги з розробки WordPress. Ці функції включають комерційні веб-сайти та особисті блоги.

Joomla! — це система, яка використовує мову програмування PHP і JavaScript і використовує базу даних MySQL. Він був випущений у 2005 році, тому він існує вже багато років. Багато веб-хостів пропонують швидку установку Joomla! через його безліч функцій. Але це не хороший CMS для початківців, оскільки він хороший для розробників і досвідчених розробників веб-сайтів.

Система — це безкоштовна програма, доступна за ліцензією GNU GPL. На рис. 2.3. показано вигляд Joomla! панель управління

| ×<br>Control Panel                        | System - Users - Menus - Content - Components - Extensions - Help - |                                                   |                                |                                                         | The Privacy To., ut 1 -<br>Joomla!' |
|-------------------------------------------|---------------------------------------------------------------------|---------------------------------------------------|--------------------------------|---------------------------------------------------------|-------------------------------------|
| CONTENT                                   | POPULAR ARTICLES                                                    |                                                   | RECENTLY ADDED ARTICLES        |                                                         |                                     |
| New Article                               | <b>STAR About</b>                                                   | 調 2016-03-12 20:20<br>- Privacy Policy Super User |                                |                                                         | 图 2018-07-08 18:20                  |
| <b>C</b> Articles<br>Categories           | Working on Your Site                                                | 語:2016-06-28 20:20                                | - All about marbles Super User |                                                         | 图 2018-87-07 21:18                  |
| <b>ED</b> Media                           | 63 About your home page                                             | 課 2018-06-28 20:20                                | - Your Template Super tiser    |                                                         | 图 2018-06-25 20 20                  |
| <b>STRUCTURE</b>                          | Welcome to your blog                                                | 第 2018-06-28 20:20                                | - Your Modules Super Vaer      |                                                         | ■ 2018-06-20 20:20                  |
| E Menuts)<br><b>O</b> Modules             | <b>CD</b> Your Modules                                              | I 2018-06-28 20:20                                |                                | ■ 2018-06-28 20:20<br>- About your home page Super User |                                     |
| <b>USERS</b>                              | LOGGED IN USERS                                                     |                                                   | SITE INFORMATION               |                                                         |                                     |
| <b>准</b> Users                            | Super User Administration                                           | 图 2018-07-17 20:45                                | $\Box$ 05                      | Linux h                                                 |                                     |
| 亀 No Lirgent Requests.                    | 3 Jeffrey Wigand Site                                               | ■ 2018-07-17 20:24                                | $\rho$ ppp                     | 7.0.24                                                  |                                     |
| CONFIGURATION                             |                                                                     |                                                   | <b>自 MySQLI</b>                | 5.6.33-log                                              |                                     |
| $\alpha$ Global<br><sup>c</sup> Templates |                                                                     |                                                   | <b>Q</b> Time                  | 20:45                                                   |                                     |
| Language(s)                               |                                                                     |                                                   | C Caching                      | Enabled                                                 |                                     |
| <b>EXTENSIONS</b>                         |                                                                     |                                                   | $f$ Gzip                       | Enabled                                                 |                                     |
| <b>L</b> Install Extensions               |                                                                     |                                                   | & Users                        |                                                         |                                     |
| <b>MAINTENANCE</b>                        |                                                                     |                                                   |                                |                                                         |                                     |
| 9 Backup is up-to-date                    |                                                                     |                                                   | $\Box$ Articles                | -59                                                     |                                     |
| Seconda is up to date.                    |                                                                     |                                                   |                                |                                                         |                                     |
| ST All extensions are up to date.         | <b>LATEST ACTIONS</b>                                               |                                                   | PRIVACY DA SHBOARD             |                                                         |                                     |
|                                           | User admin logged in to admin                                       | ■ 2018-07-17 20:41                                | Request Type                   | <b>Status</b>                                           | # of<br>Requests                    |
|                                           | User admin logged out from admin                                    | 图 2018-07-17 20:37                                | tevalid<br>Remove              |                                                         | o                                   |
|                                           | User jeffrey wigand logged in to site                               | ■ 2016-07-17 20:24                                | Remove                         |                                                         | o                                   |
|                                           | User admin updated the module Privacy Dashboard                     | 最 2018-07-17 20:23                                | Export:                        | Completed                                               | െ                                   |
|                                           | User admin updated the module Latest Actions                        | 講 2018-07-17 20:23                                |                                |                                                         |                                     |
|                                           |                                                                     |                                                   | <sup>Total</sup> Requests      | Active Request                                          |                                     |

Рис. 2.3. Вигляд Joomla! панель управління

Joomla! використовується дев'ятьма відсотками користувачів. Він подібний до Drupal і простоти WordPress. Він пропонує велику гнучкість і широкий вибір. Це хороший варіант для створення індивідуального або складного сайту.

Joomla! CMS! Набір інструментів для створення веб-сайтів. Використання мінімального набору інструментів у стандартній установці, який можна доповнити за потреби, є особливістю цієї системи, що має велике значення. Це знижує навантаження адмінпанелі непотрібними компонентами, зменшує навантаження на сервер і економить місце для даних.

Joomla! Інтерфейс системи дозволяє використовувати будь-яку мову для відображення розділів адміністратора та інтерфейсу.

## <span id="page-30-0"></span>**2.2. Пошук та використання шаблонів при створенні веб- сайтів**

Шаблон - це готовий сайт (CMS), створений групами програмістів Joomla, WordPress, Drupal та т.д. Завдання адміністратора сайту, тільки внести текст,

завантажити зображення на сайт за допомогою вже готової адмін-панелі. Переваги сайту:

*Переваги сайту:*

- швидкість створення сайту, не велика ціна. Недоліки сайту:

- структура розробникам такого сайту стає проблематично додавати або видаляти елементи, оскільки код шаблону досить великий і чутливий до змін.

На сьогоднішній день відомо кілька типів шаблонів для сайтів:

- шаблони для CMS;

- PSD шаблони;

- HTML шаблони;

- шаблони для CMS WordPress;

- PSD шаблони;

- HTML шаблони;

- інші шаблони для CMS;

- шаблони для CMS Joomla!.

#### **Використання шаблонів**

Веб-шаблони можуть бути використані будь-якою особою або організацією з метою створення свого веб-сайту.

Після того як шаблон куплений або викачаний, користувач може повністю замінити загальну інформацію, що міститься в веб-шаблоні на свою особисту інформацію, інформацію про організацію або продукту.

Шаблони можуть бути використані для:

- Відображення особистої інформації або щоденної активності в блогах;

- Продажі продуктів в он-лайн режимі;

- Відображення інформації про компанії або організації;

- Відображення історії сім'ї;

- Відображення галереї фотографій;

- Он-лайн розміщення музичних файлів;

- Он-лайн розміщення відео;

- Для настройки області входу в приватну частину сайту.

Можливість повторного використання

Не кожен потенційний користувач веб-шаблонів має можливість або бажання найняти розробників для проектування системи за їхніми вимогами. Крім того, є ймовірність того, що деякі з них хочуть використовувати мережу, але не мають достатніх технічних навичок. З цієї причини багато веб-шаблонів випускають індивідуальні розробники та підприємства, щоб люди, які не мають технічного досвіду, могли їх повторно використовувати.

Навіть для дуже досвідчених розробників веб-шаблони для повторного використання можуть бути дуже корисними; це особливо важливо для тих, хто покладається на прості та «готові» веб-шаблони. Іноді такі готові веб-шаблони доступні безкоштовно, і їх легко адаптувати до конкретних вимог.

Веб-шаблони доступні для будь-якої особи чи організації, яка бажає створити власний веб-сайт.

Користувач може змінювати весь вміст веб-сторінки, включаючи свою особисту інформацію, інформацію про компанію чи продукт, після покупки або завантаження шаблону.

Шаблони можна використовувати для:

- вести блог, публікувати особисту інформацію або транслювати свою діяльність;

- інтернет-магазини, віддалений продаж товарів;

- висвітлювати всю інформацію про корпорацію, надавати інформацію працівникам або клієнтам;

- відображення фотогалереї, фоторобіт, власних досягнень, музичних файлів тощо;

- налаштування області входу для приватної частини веб-сайту.

У ньому є можливості для повторного використання. Не кожен може дозволити собі найняти розробників лише для незначних змін. Дизайнери створюють шаблони спеціально для того, щоб люди, які не знайомі з технікою, могли їх повторно використовувати.

Навіть для дуже досвідчених і кваліфікованих розробників важливо мати прості та готові веб-шаблони, які не займають багато часу. Іноді ці стандартні вебшаблони доступні безкоштовно та легко адаптуються до конкретних потреб.

#### **Шаблони для WordPress**

Шаблони WordPress — це набір файлів, які, коли вони використовуються в поєднанні, дозволяють створювати візуальний дизайн і вміст веб-сайтів. Ці файли відомі як шаблони. Теми дозволяють змінювати інтерфейс веб-сайту без помилок у системному коді. Теми можуть містити файли шаблонів, зображення, каскадні таблиці стилів, власні сторінки та файли коду PHP (\*.php).

Веб-сайт «Каталог тем WordPress» — це найбільший тематичний каталог, де ви можете вибрати тему для будь-якої тематики сайту. На сайті є можливість пошуку за тематичними параметрами, а також можна попередньо переглянути, як він виглядатиме у фінальній версії.

Використання теми WordPress включає стандартну тему (тема WordPress Twenty Sixteen) і ще три різні, але схожі варіанти теми, які ви можете вибрати відразу після встановлення. Обирати теми потрібно в консолі CMS. Теми, додані до відповідного каталогу на сервері, будуть доступні в розділі «Консоль» > «Вигляд» > «Теми» у списку «Доступні теми».

Щоб додати обрану тему до WordPress, необхідно виконати наступні основні кроки:

- завантажте архів «Тема» та розпакуйте файли, які в ньому містяться. Дотримуйтесь рекомендацій по установці і збережіть всю конструкцію в архіві при розпакуванні.

- щоб отримати доступ до сервера, вам потрібно використовувати FTPклієнт для доступу до веб-сервера та створити каталог для зберігання теми в каталозі wp-content/themes, наданому WordPress.

Щоб вибрати прикладну тему веб-сайту:

- увійти в панель адміністратора WordPress;

- вибрати зовнішній вигляд панелі, а потім тему;

- в розділі «Доступні теми» натисніть на назву теми;

- буде показаний попередній перегляд теми;

- щоб активувати тему, натисніть посилання «Активувати «Назва теми»» у верхньому правому куті.

Шаблон в Joomla! є головною особливістю дизайну майбутнього сайту. Порівняно з іншими CMS ця система проста за структурою, що полегшує процес їх розробки та редагування.

У структурі шаблону Joomla! включає:

- файл index.php, який визначає базову структуру сторінки веб-сайту;

- файл стилю CSS, який дозволяє коригувати дизайн блоків сторінок Joomla! (Колір, розмір шрифту тощо);

- файл для завантаження шаблону через панель адміністратора

Зараз існує два основні типи шаблонів Joomla!: шаблон сайту, відомий як шаблон параметрів дизайну, і шаблон панелі адміністратора, відомий як шаблон серверної частини. Цей CMS дозволяє створювати шаблони для конкретних сторінок. Наприклад, використовуючи Joomla! шаблони, ви можете створити магазин і блог як два абсолютно різні сайти.

Дизайн сайту Joomla! залежить від того, який шаблон встановлено. В Інтернеті є безліч сайтів, які пропонують безкоштовну або платну установку шаблонів на будь-яку тематику. На певний місяць або рік можна придбати додатковий доступ до певних тем.

## <span id="page-34-0"></span>**2.3. Основні критерії порівняння**

Для порівняння CMS слід звернути увагу на основні аспекти, що впливають на зручність і області їх використання.

## **Зручність установки**

Усі CMS, що розглядаються, мають веб-інтерфейс для встановлення, який запyскується під час першого завантаження. Параметри встановлення включають ім'я сайту, ім'я адміністратора та логін і пароль для з'єднання з базою даних. Крім того, ви можете вибрати мову панелі керування та вказати електронну пошту розробника для зворотного зв'язку.

#### **Безпека**

Drupal є одним з найнадійніших безкоштовних движків. Модулі створюються професійними програмістами або розробниками движка.

Велика кількість низькоякісних модулів для WordPress може призвести до злому. Тим не менш, добре розроблена система оновлення модулів дозволяє швидко виправляти серйозні проблеми безпеки на всіх веб-сайтах, які використовують WordPress.

Сам по собі движок Joomla! має високий рівень захисту. Але багато модулів написані погано. Як наслідок, діра в одному модулі може становити загрозу для всього веб-сайту.

#### **Можливості за замовчуванням**

Офіційна збірка містить безліч плагінів, які можна використовувати для створення сайтів будь-якої спрямованості. На «голому» Drupal можна створити форум, блоги та розраховані на велику кількість користувачів.

Після установки WordPress його можливості досить обмежені. Як правило, таку збірку можна використовувати лише для створення блогу та сайту на кілька сторінок.

Установка Joomla! дозволяє створити звичайний сайт, який може працювати та розвиватися без використання будь-якого плагіна. Якщо вам потрібні нестандартні функції, ви повинні знайти модуль.

#### **Багатомовність**

Можна створити сайт у кількох мовах, навіть використовуючи стандартну збірку Drupal. Тим не менш, управління таким сайтом не так просто.

Дуже мало плагінів для WordPress. У Google є плагін автоматичного перекладу, але його переклад не завжди професійний і читабельний.

Joom!Fish є однією з чудових функцій Joomla!. Компонент доступний безкоштовно та може перекладати статті, метатеги та компоненти на кілька мов.

#### **Керування контентом**

Движок Drupal добре справляється з розміщенням інформації на сайті.

Однак він відстає від Joomla. Таксономія Drupal є системою термінології, яка використовується для класифікації та відображення матеріалів.

У WordPress мало можливостей для управління контентом. Нелегко знайти хороших безкоштовних модулів. Хоча вони дуже дорогі, є багато ефективних плагінів для організації контенту.

У Joomla є вбудовані інструменти, які дозволяють створювати категорії та розділи зі статтями. Їх можна публікувати окремим групам користувачів сайту або для всіх користувачів.

#### **Розміщення блоків**

Drupal: блоки можна виводити в будь-які місця, дозволені шаблоном. Не більше того. Тим не менш, вони можуть стилізувати свої виводи для різних типів блоків.

WordPress: шаблон чітко визначає, де буде виведений кожен модуль.

Joomla: Ви можете створювати свої позиції для блоків за допомогою спеціального тега, який можна вставляти в матеріали та інші блоки.

#### **Редактор тексту**

Дrupal не містить візуального текстового редактора. У процесі оформлення тексту необхідно безпосередньо використовувати HTML і CSS, що вимагає хоча б базових знань цих мов.

стандартний візуальний редактор, який використовується в WordPress. Він містить всі функції, необхідні для простого оформлення зображень і тексту на веб-сайті. Найкращий варіант для користувачів, які не знайомі з HTML і CSS.

Редактори TinyMCE, Code Mirror і JCE є найпоширенішими в Joomla. Перві два входять до стандартної збірки Joomla, а редактор JCE є додатком від сторонніх розробників. Всі три текстові редактори доступні безкоштовно і дозволяють легко працювати з текстом, таблицями та зображеннями.

#### **Розміри сайту**

У Drupal розміри сайту невеликі. Движок не перевантажений зайвими елементами.

Сайти на WordPress теж маленькі, через простоту движка і помірною функціональності.

У Joomla! розмір сайту може вирости до страхітливих розмірів за досить короткий час. Все залежить від використовуваних модулів і плагінів.

#### **Додаткові можливості систем**

Простота є важливою як для професіоналів, так і для новачків. Коли ви створюєте веб-сайт на платформі WordPress і передаєте його клієнту, ви не повинні турбуватися про проблеми з подальшим наповненням веб-сайту, який отримає новий власник. WordPress ідеальний для технічно непідготовлених користувачів через різноманіття, велику кількість інструкцій і простоту управління.

<span id="page-37-0"></span>Joomla! був розроблений для того, щоб бути платформою для спілкування з акцентом на соціальних функціях.

#### **ВИСНОВКИ ДО РОЗДІЛУ 2**

Узагальнюючи використання CMS для веб-сайтів, можна сказати, що існує багато різних CMS, основним принципом їх роботи є один. CMS ідеально підходить для створення різноманітних типів сайтів. Крім того, можна використовувати наявні шаблони та створювати власний оригінальний дизайн для графічного представлення сайту.

Після порівняння відомих безкоштовних CMS можна зробити висновок, що Drupal є досить простою системою зі зрозумілою панеллю адміністрування на початку. Одним із найбільш безпечних безкоштовних движків є цей. У ньому багато плагінів. При налаштуванні забезпечить бажаний результат. Ви просто повинні ретельно вивчити можливості всіх необхідних модулів. Ця система підходить для складних сайтів, блогів, форумів і порталів, які містять інформацію. Близько 7% користувачів використовують Drupal. Його всеосяжна сила та надзвичайно простий інтерфейс допомагають розробникам створювати складні веб-сайти. Крім того, Drupal, як і інші «круті» інструменти, вимагає деяких технічних навичок, без яких неможливо працювати з Joomla або WordPress.

Joomla! є досить простою та гнучкому системою для створення корпоративних сайтів. Створення ефективного сайту неможливо без використання одного плагіна. У ньому є зручні редактори для роботи з текстом. Вилучені місця можуть бути відновлені. Системні проблеми включають погану роботу з шаблонами, надмірну кількість файлів, заплутану структуру та ймовірність розширення сайту. Можна використовувати будь-яку мову, щоб відображати інтерфейс Joomla!. Каталог розширень містить безліч пакетів, які встановлюються штатними засобами адміністрування, які підтримують різні мови.

WordPress — чудова система з приємним адміністративним дизайном. Використовуючи велику кількість готових шаблонів, вона ідеально підходить для створення блогів або шаблонних сайтів, але незручно створювати власний корпоративний сайт. Спочатку WordPress зарекомендував себе як інноваційна блог-платформа, яка дуже проста та зручна у використанні. Але вдосконалення функцій системи підвищило її популярність серед інших типів веб-сайтів.

## <span id="page-39-1"></span>**РОЗДІЛ 3 СТВОРЕННЯ ВЕБ-ЗАСТОСУНКУ ЗА ДОПОМОГОЮ WORDPRESS**

### <span id="page-39-2"></span><span id="page-39-0"></span>**3.1. Початок роботи з WordPress**

CMS WordPress - це відкрите програмне забезпечення для управління вебсайтами та публікації вмісту. Воно побудоване на мові програмування PHP і використовує базу даних MySQL для зберігання інформації.

WordPress надає широкий набір функцій і можливостей для створення і керування веб-сайтами будь-якого типу. За допомогою WordPress ви можете створювати блоги, особисті веб-сайти, корпоративні сайти, онлайн-магазини, форуми, новинні портали та багато іншого.

<span id="page-39-3"></span>3.1.1. Встановлення локального сервера MAMP

MAMP - це акронім, що означає Mac, Apache, MySQL і PHP. Це набір програмного забезпечення, який дозволяє легко встановити та налаштувати локальне середовище веб-розробки на вашому комп'ютері.

Кожен компонент акроніму MAMP:

Mac (або Windows): MAMP використовується на комп'ютерах з операційною системою macOS, або варіант WAMP - на комп'ютерах з операційною системою Windows. Він створений з урахуванням особливостей цих платформ і має відповідні інтерфейси та опції налаштування.

Apache: Apache є найпопулярнішим веб-сервером у світі. У складі MAMP входить Apache сервер, який відповідає за обробку запитів, надсилання вебсторінок та інших ресурсів браузерам, що звертаються до вашого локального вебсервера.

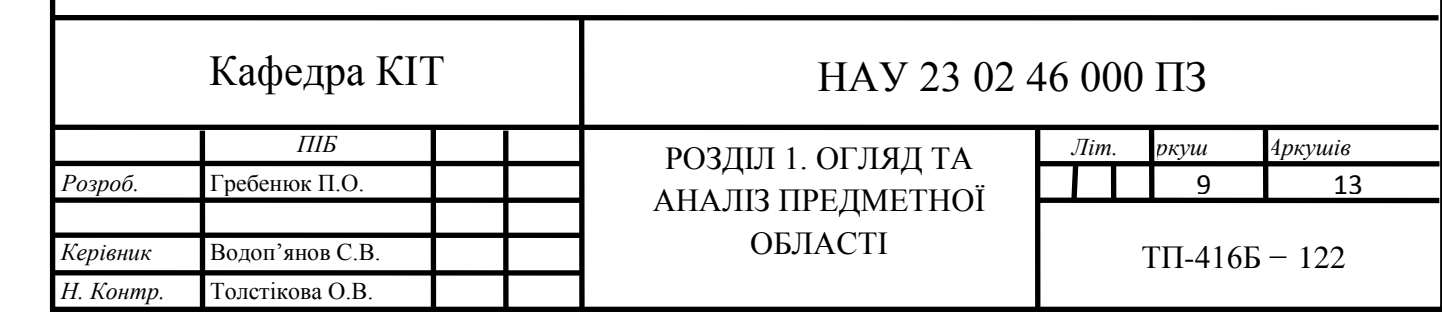

MySQL: MySQL - це система управління базами даних (СУБД), яка забезпечує зберігання та керування даними. MAMP включає MySQL сервер, що дозволяє вам створювати та управляти базами даних для вашого веб-сайту або додатків.

PHP: PHP - це скриптова мова програмування, яка використовується для створення динамічних веб-сторінок. MAMP має вбудовану підтримку PHP, що дозволяє вам розробляти веб-сайти, використовуючи PHP-скрипти, та виконувати їх на вашому локальному сервері.

Переваги MAMP:

Легкість встановлення: MAMP має простий та інтуїтивно зрозумілий процес встановлення, який дозволяє розробникам швидко налаштувати локальне середовище. Це особливо зручно для початківців, які ще не мають досвіду зі створенням серверів.

Кросплатформеність: MAMP підтримується на операційних системах Mac та Windows, що робить його універсальним інструментом для розробників з різних платформ.

Ізольоване середовище: Використання локального сервера дозволяє розробникам працювати в ізольованому середовищі, що означає, що вони можуть тестувати та модифікувати свої веб-додатки без впливу на реальне виробниче середовище. Це забезпечує безпеку та надійність розробки.

Швидкість розробки: MAMP надає розробникам зручний інтерфейс для управління сервером, базами даних та налаштуваннями PHP. Це допомагає прискорити процес розробки, зменшуючи час, необхідний для налаштування серверу та його компонентів.

#### Недоліки MAMP:

Обмежена функціональність: MAMP більш придатний для розробки невеликих веб-додатків або особистих проектів, ніж для великих масштабованих проектів. Він може мати обмеження щодо підтримки великої кількості одночасних запитів або обсягу даних.

Залежність від користувача: MAMP вимагає наявності користувача на комп'ютері для його запуску та функціонування. Це може бути незручним, коли розробник хоче запустити сервер на віддаленій машині або забезпечити постійну доступність веб-додатків.

MAMP є комерційним продуктом. Хоча доступна безкоштовна версія MAMP, вона має обмежені функціональність та можливості. Деякі розширені функції, такі як підтримка віртуальних хостів або багатокористувацькі режими, доступні лише в платних версіях MAMP PRO.

Обмеження на роботу з іншими серверними технологіями: MAMP пропонує попередньо налаштоване середовище з Apache, MySQL та PHP, але може бути обмеженим у використанні інших серверних технологій або варіантів конфігурації.

Сумісність з реальним серверним середовищем: Хоча MAMP надає локальне середовище для розробки, деякі різниці між MAMP і реальним серверним середовищем можуть виникнути при розгортанні веб-додатків на живому сервері. Це може призвести до проблем з сумісністю та непередбачуваною поведінкою додатків.

Усі ці недоліки не означають, що MAMP не є цінним інструментом для веброзробки. Він пропонує зручне та швидке середовище для локальної розробки, особливо для початківців та невеликих проектів.

Для встановлення MAMP потрібно зайти на офіційний сайт і завантажити останню версію, обравши підходящу операційну систему.

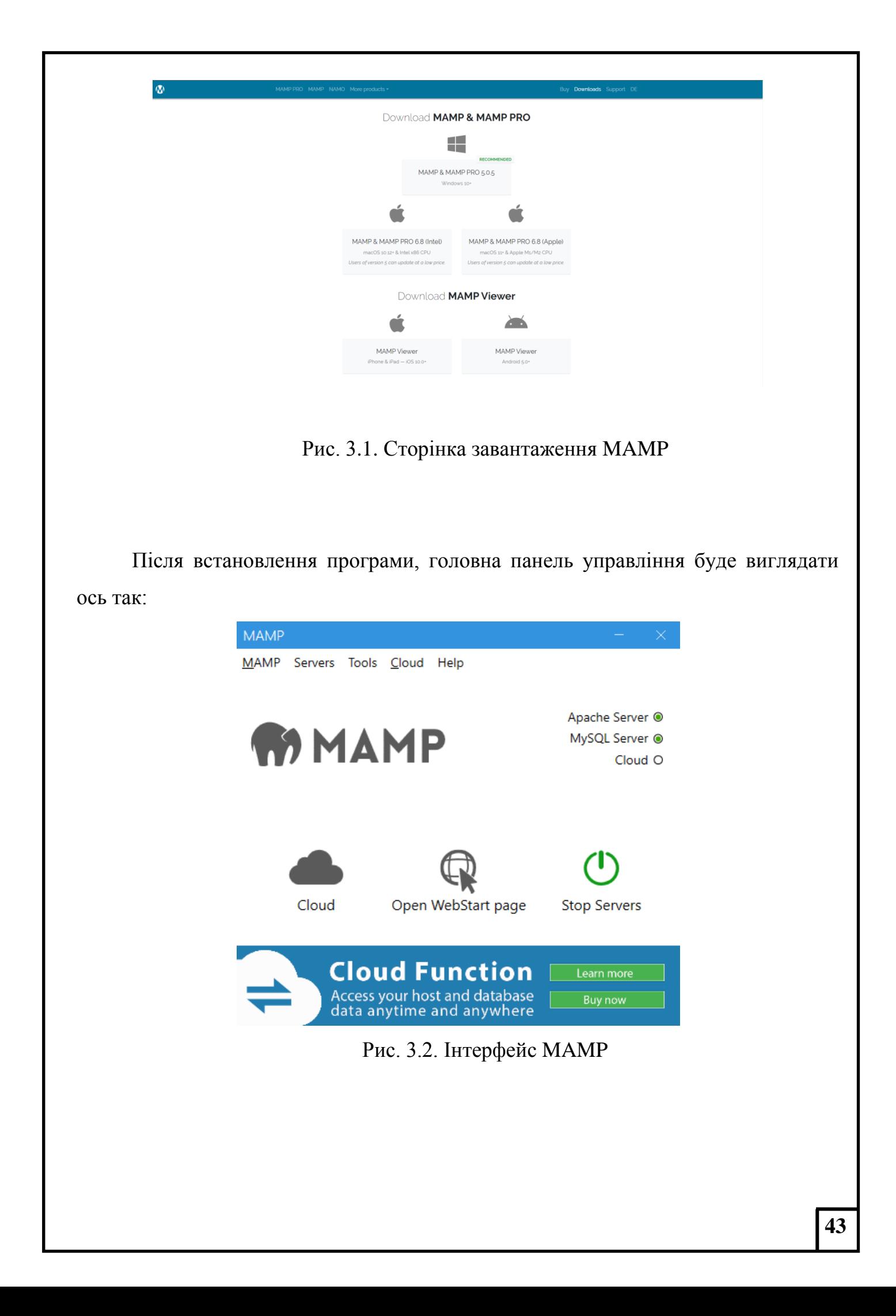

<span id="page-43-0"></span>3.1.2. Встановлення WordPress

WordPress — це кросплатформна система керування контентом, написана мовою програмування PHP. Вбудована система тем і плагінів у поєднанні з відмінною архітектурою дозволяє створити практично будь-який сайт на базі WordPress.

Щоб встановити дану CMS, необхідно зайти на офіційний сайт і завантажити останню версію системи. Після установки розпакуйте архів в директорії MAMP в папці "htdocs". Наступним кроком буде запуск програми MAMP. На екрані з'явиться меню (рис. 3.2), де потрібно буде обрати кнопку "Open WebStart Page". Далі, в браузері відкривається початок роботи з WordPress див.рис3.3. Вам необхідно вказати інформацію для встановлення WordPress. А саме - назву сайту, ім'я користувача, пароль, який буде використовуватися для авторизації в майбутньому. Після чого, проходимо далі.

Below you should enter your database connection details. If you're not sure about these, contact your host.

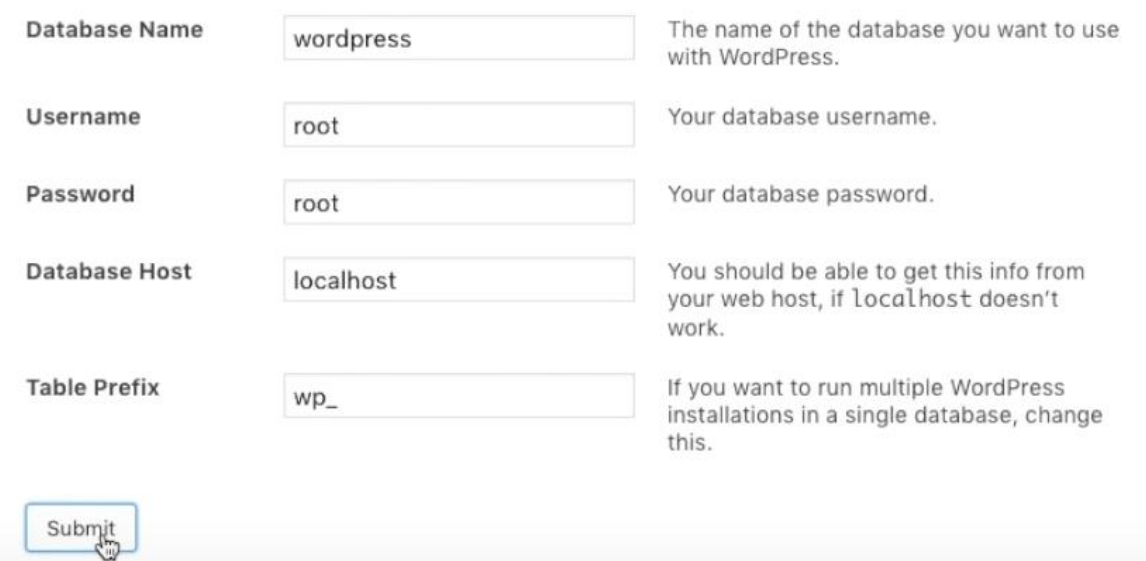

Рис. 3.3. Авторизація WordPress

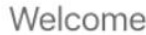

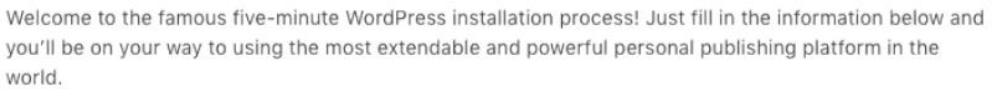

#### Information needed

Please provide the following information. Don't worry, you can always change these settings later.

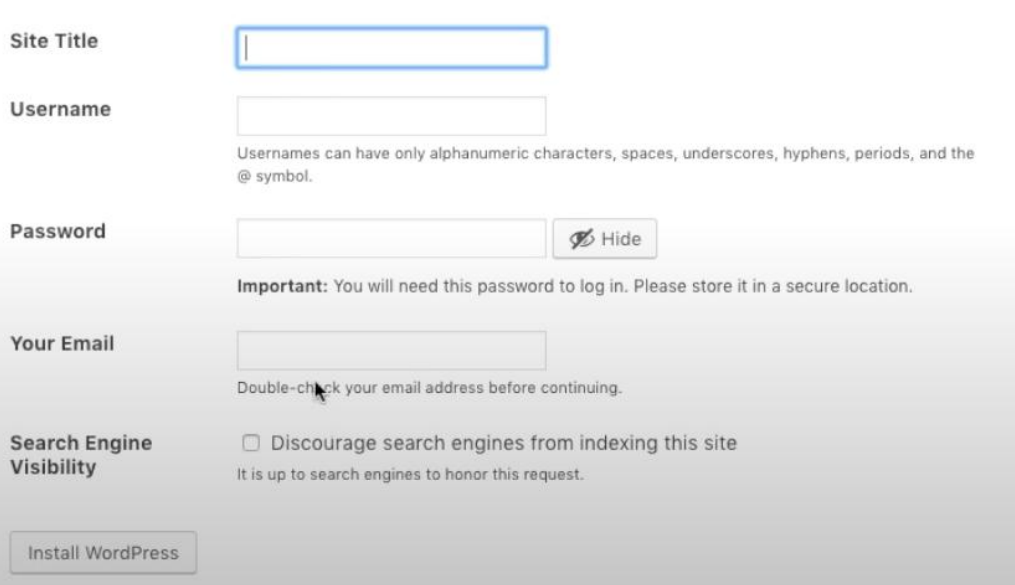

Рис. 3.4. Продовження авторизації WordPress

Натисніть «Встановити WordPress» і увійдіть за допомогою раніше зазначених даних. На рис. 3.9 показано початкові дані WordPress.

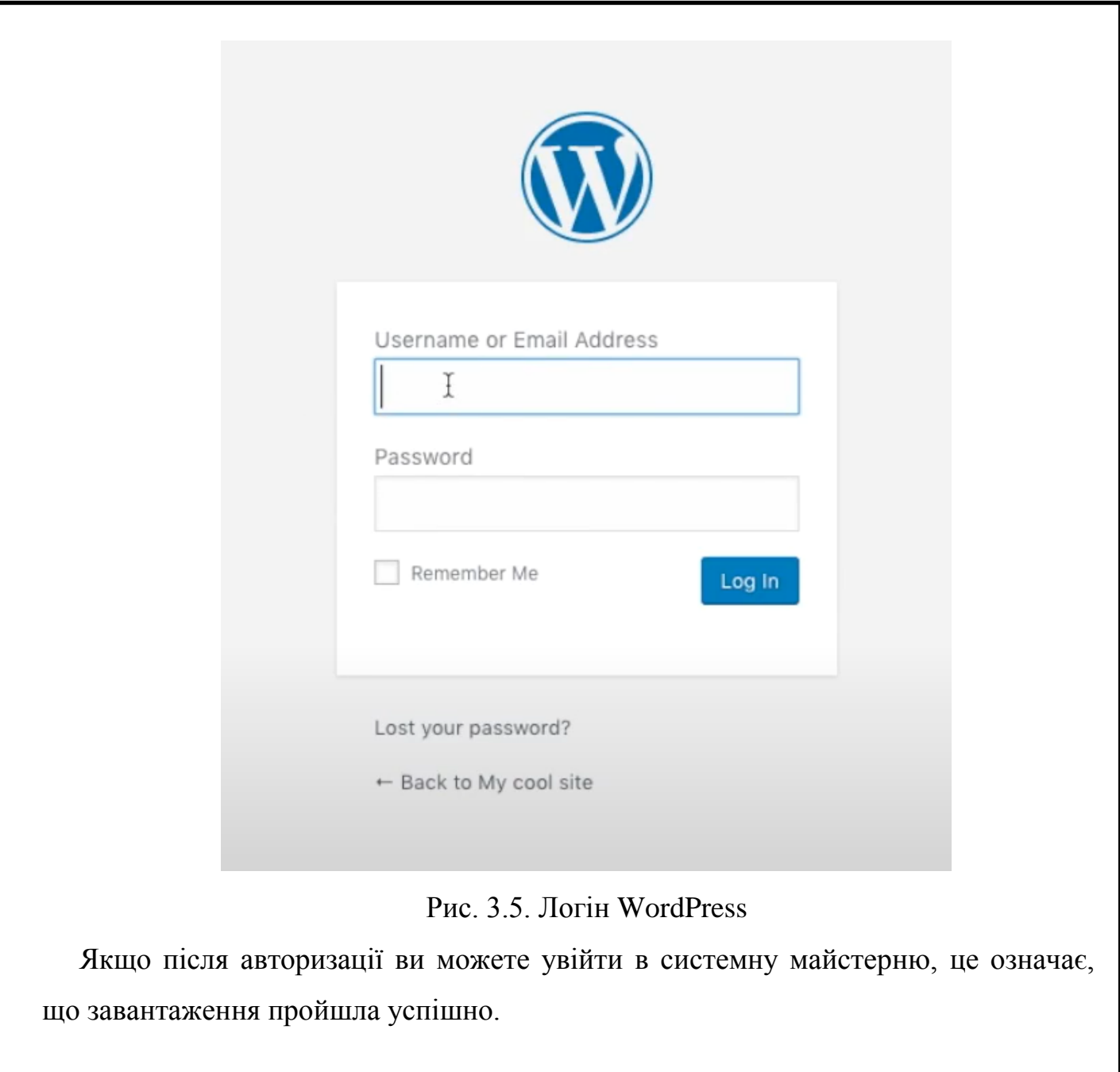

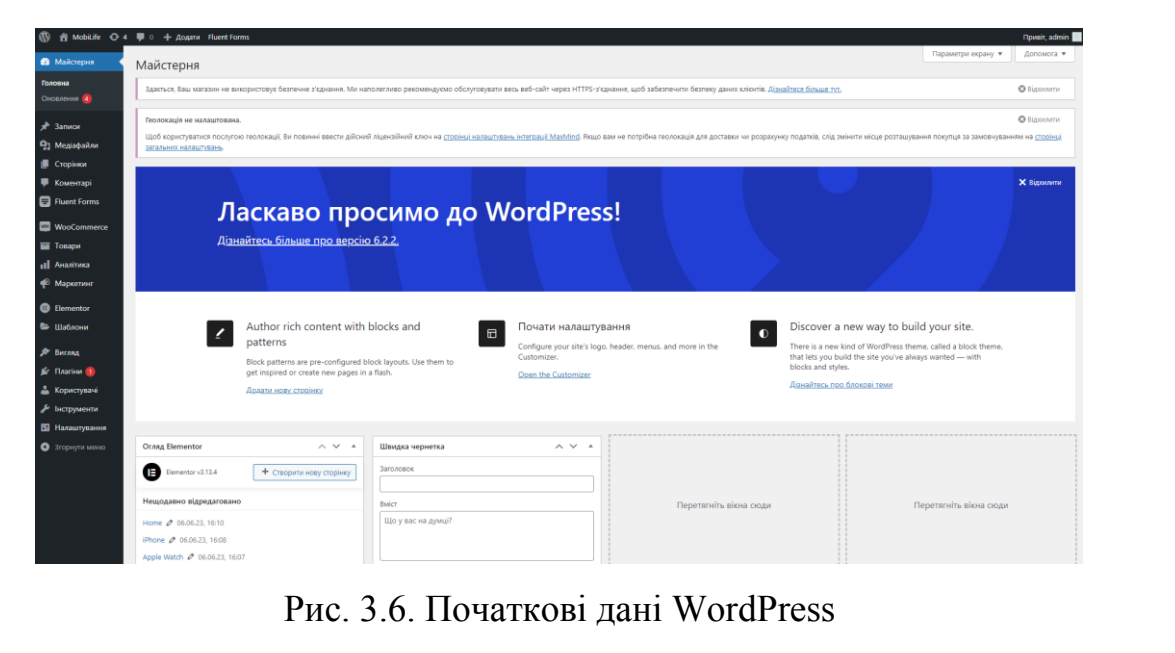

Запустивши WordPress, ви будете вітати із зручним інтерфейсом управління сайтом. Основна частина інтерфейсу включає наступні компоненти:

Панель керування: Це центральна точка управління вашим сайтом. Вона містить навігаційне меню з основними розділами, такими як "Пости", "Сторінки", "Вигляд", "Плагіни", "Коментарі" та інші. З панелі керування ви можете легко доступатися до всіх основних функцій WordPress.

Пости: Цей розділ дозволяє вам створювати, редагувати та публікувати нові пости на вашому сайті. Ви можете встановлювати заголовки, вміст, зображення, категорії, теги та інші додаткові параметри для кожного поста.

Сторінки: Тут ви можете створювати статичні сторінки для вашого сайту, такі як "Про нас", "Контакти", "Послуги" тощо. Сторінки використовуються для вмісту, який не змінюється часто, і вони можуть бути організовані в батьківські та дочірні сторінки.

Вигляд: В цьому розділі ви можете керувати темами та виглядом вашого сайту. Ви можете встановлювати та активувати нові теми, змінювати налаштування дизайну, настроювати шаблони сторінок та встановлювати віджети.

Плагіни: WordPress має велику кількість плагінів, які розширюють функціональність вашого сайту. Ви можете встановлювати, активувати та налаштовувати плагіни з цього розділу. Плагіни дозволяють вам додавати функції, такі як резервне копіювання, аналітика, соціальні медіа, форми зворотного зв'язку тощо.

Налаштування: Тут ви можете настроювати загальні налаштування вашого сайту, такі як заголовок сайту, опис, посилання, часовий пояс, коментарі, пермалінки та інші параметри.

Медіа-бібліотека: Цей розділ дозволяє вам керувати всіма зображеннями, відео, аудіофайлами та іншими медіафайлами, що використовуються на вашому сайті. Ви можете завантажувати, організовувати, редагувати та вставляти медіафайли в свої пости та сторінки.

Коментарі: WordPress має вбудовану систему коментарів, яка дозволяє

відвідувачам залишати коментарі на вашому сайті. Ви можете керувати коментарями, модерувати їх, встановлювати правила та налаштування коментарів.

Користувачі: Ви можете керувати рівнями доступу та правами користувачів на вашому сайті. Це дозволяє вам додавати нових користувачів, редагувати їх профілі, встановлювати ролі (адміністратор, автор, редактор тощо) та керувати їхнім доступом до функцій сайту.

Інструменти: В цьому розділі ви знайдете додаткові інструменти, які допоможуть вам у керуванні вашим сайтом. Наприклад, ви можете використовувати інструменти для імпорту та експорту даних, налаштування резервного копіювання, перевірки оновлень, налаштування API та інші.

Параметри захисту: Цей розділ дозволяє вам налаштувати параметри безпеки вашого сайту. Ви можете встановлювати паролі, обмежувати доступ до певних розділів адміністрування, використовувати двофакторну аутентифікацію та інші заходи безпеки.

Аналітика: Якщо ви хочете відстежувати статистику вашого сайту, WordPress дозволяє підключити зовнішні сервіси аналітики, такі як Google Analytics. Ви можете налаштувати код аналітики та отримувати звіти про відвідуваність, джерела трафіку, поведінку користувачів та іншу аналітичну інформацію.

Налаштування SEO: WordPress пропонує плагіни та інструменти, що допомагають вам оптимізувати ваш сайт для пошукових систем. Ви можете встановлювати метатеги, настроювати URL-адреси, створювати карту сайту та використовувати інші SEO-техніки для покращення видимості вашого сайту в пошукових системах.

Локалізація: WordPress підтримує можливість перекладу сайту на різні мови. Ви можете встановлювати та налаштовувати мовні пакети, змінювати мову інтерфейсу та налаштовувати локалізовані налаштування.

Підтримка та спільнота: WordPress має велику спільноту розробників та користувачів, які готові над

Це лише загальний огляд інтерфейсу WordPress. У залежності від

встановлених плагінів та тем, можуть бути додаткові розділи та функції. Однак, основні компоненти, які були описані вище, дозволяють легко керувати вмістом, дизайном та функціональністю вашого сайту.

Давайте переходимо до налаштування теми, з якою наша буде працювати сайт. Зайдіть в консоль на вкладку «Вигляд», натисніть кнопку «Теми» і знайдіть тему «Kadence», встановіть і активуйте її.

Тема Kadence – це легка, але повнофункціональна тема WordPress для створення красивих швидко завантажуваних та доступних вебсайтів, простіших, ніж будь-коли. Вона має простий у використанні конструктор заголовків та підвалів для створення будь-якого типу заголовків за лічені хвилини. Вона містить повну бібліотеку чудових шаблонів для початківців, які легко змінювати за допомогою наших інтелектуальних глобальних елементів керування шрифтами та кольорами. Завдяки широкій інтеграції з найпопулярнішими сторонніми плагінами ви можете швидко створювати дивовижні вебсайти електронної комерції, курси, бізнес-сайти тощо.

#### <span id="page-48-0"></span>**3.2. Встановлення плагінів**

За допомогою понад 54 000 плагінів, доступних для WordPress, ви можете реалізувати будь-яку ідею чи задум на власному веб-сайті, не витрачаючи часу на вирішення проблем або завантаження власних плагінів. Установка схожа на установку тем; просто натисніть «Додати» у вкладці плагінів у консолі та знайдіть необхідні плагіни.

Ми починаємо з використання модуля Elementor, який є найкращим конструктором сайтів WordPress. Він містить живий редактор із функцією перетягування, яка дозволяє візуальному дизайнеру легко створювати та змінювати кожну частину вашого веб-сайту. Не потрібно мати навичок кодування, щоб дозволити клієнтам самостійно змінювати вміст. Крім того, плагін має більш ніж сто макетів віджетів, щоб досягти цілей дизайну для будьякої потреби. Візуальний конструктор Elementor показано на рис. 3.7.

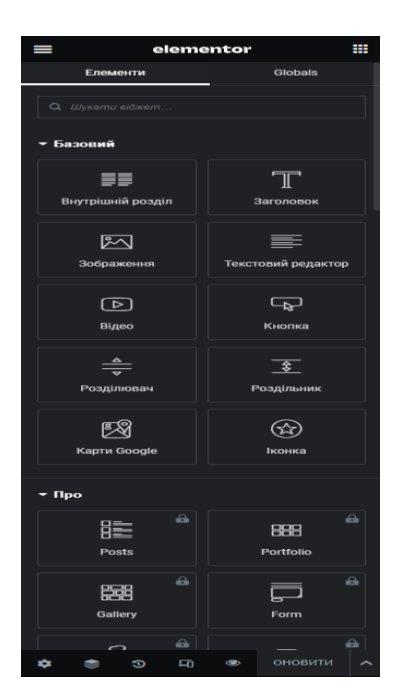

Рис. 3.7. Інтерфейс Elementor

Переваги використання плагіна Elementor:

Візуальний редактор на місці: Elementor має інтуїтивно зрозумілий візуальний редактор, який дозволяє вам редагувати свій вміст прямо на сторінці. Ви можете встановлювати та налаштовувати блоки, шаблони, рядки та елементи за допомогою перетягування та опускання, без необхідності знання кодування.

Багатофункціональність: Elementor надає велику кількість елементів та модулів, що дозволяють вам створювати різноманітний контент. Ви можете додавати текст, зображення, кнопки, форми, галереї, відео, анімацію та багато іншого. Також є можливість використовувати готові шаблони, що спрощує створення стильного та професійного дизайну.

Адаптивний дизайн: Elementor дозволяє вам переглядати та редагувати ваш сайт у режимі розмітки для різних пристроїв, таких як комп'ютери, планшети та смартфони. Ви можете налаштовувати вигляд та поведінку елементів для кожного типу пристрою, щоб забезпечити оптимальний відгук на будь-якому пристрої.

Швидкість та продуктивність: Elementor створений з урахуванням оптимізації продуктивності, що дозволяє зберігати швидкість завантаження сторінок вашого сайту. Він використовує чистий код та оптимізовану структуру, що сприяє високій продуктивності та ефективності роботи вашого сайту.

Розширені можливості налаштування: Elementor надає вам широкий спектр налаштувань для кожного елемента, блока або розділу. Ви можете змінювати кольори, шрифти, розміри, відступи, анімацію та багато іншого. Це дозволяє вам повністю налаштувати вигляд вашого сайту з урахуванням вашого бренду або дизайнерських потреб.

Інтеграція з плагінами та темами: Elementor сумісний з багатьма популярними плагінами та темами для WordPress. Ви можете легко інтегрувати його з плагінами для SEO, аналітики, соціальних медіа, форм зворотного зв'язку та багатьма іншими. Це дозволяє вам розширити функціональність вашого сайту та використовувати потужні інструменти.

Спільнота та ресурси: Elementor має велику та активну спільноту користувачів. Це означає, що ви можете знайти багато додаткових ресурсів, таких як шаблони, плагіни, навчальні матеріали та форуми підтримки. Ви можете ділитися своїми досягненнями, отримувати поради та спілкуватися з іншими користувачами.

Зручний режим перегляду живого попереднього перегляду: Elementor дозволяє вам переглядати зміни в режимі реального часу, негайно бачити, як ваш вміст виглядатиме на живому сайті. Це допомагає вам швидше та ефективніше редагувати та налаштовувати ваш сайт без необхідності постійного оновлення сторінок.

Загалом, використання плагіна Elementor дає вам велику свободу та гнучкість при розробці та налаштуванні вашого сайту на WordPress.

Ми також завантажуємо плагіни Fluent Forms і Ocean Extra. Ocean Extra додає додаткові функції до встановленої теми Blossom Spa, такі як віджети, метабокси, активація/деактивація розділи налаштування, увімкнення/вимкнення скриптів та стфайли тем, імпорт/експорт і панель для активації преміумрозширень.

Fluent Forms — це плагін для контактної форми WordPress, який найкраще підходить для початківців. Понад 5 000 000 сайтів використовують цю функцію. Конструктор онлайн-форм дозволяє легко створити привабливу контактну форму,

форму підписки на електронну пошту, форму платежу чи будь-який інший тип онлайн-форми з кількома клацаннями миші. і повністю чуйний, щоб виглядати добре на комп'ютерах, планшетах і мобільних телефонах. Для проведення опитувань також можна використовувати відкриті форми. Для звітів про ваші результати в ньому є гарні графіки та діаграми.

Переваги використання плагіна Fluent Forms:

Інтуїтивний конструктор форм: Fluent Forms пропонує інтуїтивний візуальний конструктор, який дозволяє швидко та легко створювати складні форми. З його допомогою ви можете перетягувати та розміщувати різні елементи форм, налаштовувати їх властивості та стилі без необхідності знань програмування або CSS.

Багатофункціональність: Fluent Forms має широкий набір елементів форм, таких як текстові поля, випадаючі списки, перевірочні прапорці, радіокнопки, файлові завантаження, капча та багато іншого. Ви можете використовувати ці елементи, щоб створювати різні типи форм, включаючи контактні форми, реєстраційні форми, опитування, замовлення та інші.

Динамічні поля та умовне логічне відображення: Fluent Forms дозволяє додавати динамічні поля, які можна показувати або приховувати на основі вибору користувача або введення в попередні поля. Це дозволяє створювати складні форми залежно від потреб вашого веб-сайту.

Автоматичні повідомлення та сповіщення: За допомогою Fluent Forms ви можете налаштувати автоматичні повідомлення електронною поштою, які надсилаються користувачам після відправки форми.

Інтеграція з іншими сервісами: Fluent Forms має вбудовану підтримку інтеграції з різними зовнішніми сервісами і платформами, такими як електронна пошта, CRM, платіжні шлюзи та інші. Це дозволяє автоматизувати обробку даних з форм та легко інтегрувати їх з іншими інструментами, які ви використовуєте.

Аналітика та звіти: Fluent Forms надає вам доступ до даних та аналітики форм через своє вбудоване панель керування. Ви можете переглядати статистику щодо кількості відправлених форм, конверсій, середнього часу заповнення форми

та інших метрик. Це допомагає вам зрозуміти ефективність форм і внести необхідні зміни для поліпшення результатів.

Захист від спаму та безпека: Fluent Forms пропонує вбудовані механізми захисту від спаму, такі як CAPTCHA, геолокація та фільтрація спаму. Ви можете також налаштувати валідацію полів форми та обмежити введення некоректних даних. Крім того, Fluent Forms забезпечує захист від SQL-ін'єкцій та інших потенційних вразливостей безпеки.

Розширені можливості налаштування: Fluent Forms дозволяє налаштовувати різні параметри форм, такі як дизайн, стилізація, поведінка, валідація та багато іншого. Ви можете змінювати вигляд форми за допомогою вбудованих стилів або власного CSS, а також налаштовувати поведінку елементів форми в залежності від вашого проекту.

В цілому можливість використання плагінів при створенні веб-сайту за допомогою CMS WordPress важлива, оскільки це заощадить багато часу на прості рішення, що дозволить клієнту інтуїтивно налаштувати власний сайт без допомоги розробника, що дасть більше автономності на роботу сайту.

#### <span id="page-52-0"></span>**3.4. Збудування та наповнення сайту**

Хороша стрічка сайту залежить від того, наскільки легко користувачам буде орієнтуватися та знайти потрібну інформацію. Процес, за допомогою якого різні сторінки вашого веб-сайту пов'язані одна з одною через внутрішні посилання та ієрархію, називається структурою сайту. Як представлено та організовано інформацію на сайті, щоб алгоритм міг добре зрозуміти її контекст. Хороша структура сайту полегшує навігацію як для людей, так і для сканерів, що покращує рейтинг вашого сайту в пошукових системах. Через це важливо вибрати найкращу структуру.

Тематика сайту - це інтернет-магазин, тому основні елементи, які зазвичай мають бути присутні, це:

Головна сторінка: На головній сторінці повинна бути коротка інформація про магазин телефонів, акції та нові поступлення. Також можуть бути розміщені посилання на найпопулярніші товари або розділи каталогу.

Каталог товарів: Цей розділ містить повний перелік доступних телефонів у вашому магазині. Каталог може бути організований за категоріями, такими як бренд, модель, ціновий діапазон тощо. Кожен товар повинен мати окрему сторінку з детальною інформацією, зображеннями, технічними характеристиками та ціною.

Фільтри і пошук: Для полегшення пошуку товарів важливо мати фільтри, за допомогою яких клієнти можуть обрати певні параметри, такі як ціновий діапазон, бренд, операційну систему і т.д. Додатково, потрібно мати поле пошуку, де користувачі можуть шукати конкретний товар за назвою або характеристиками.

Кошик покупок: Додання товарів до кошика і оформлення замовлення є важливою частиною інтернет-магазину. Користувачі повинні мати можливість додавати товари до кошика, переглядати вміст кошика, редагувати його і оформляти замовлення.

#### <span id="page-53-0"></span>**3.5. Ознайомлення з сайтом**

Перше, що побачить клієнт мого магазину - це сторінку "Home", яка складається з Заголовку, Змісту та Підвалу рис 3.9.

Заголовок включає в себе - логотип магазину, основне меню, корзину та кнопку пошуку. В змісті Ви зможете побачити перелік нещодавно доданих товарів, опис нашого магазину, його переваги, відгуки.

В підвалі сайту, вказані наші контакти, посилання на соціальні мережі, і розташування фізичного магазину.

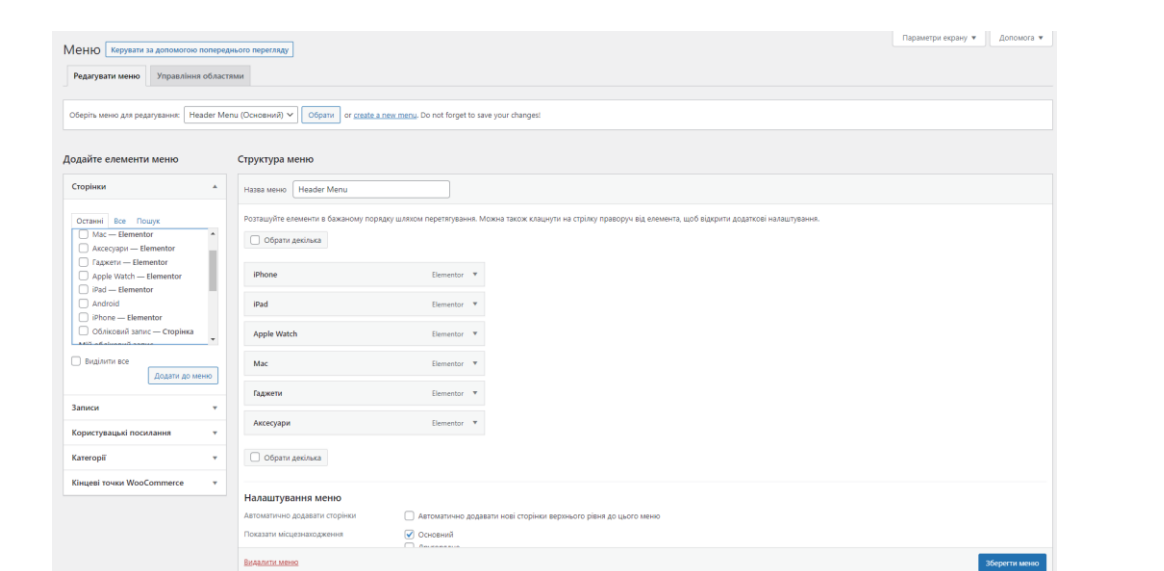

Рис. 3.8. Меню сайту

При переході на головну сторінку сайту "MobiLife", ви зможете побачити найактуальніші акції та пропозиції, пов'язані з продукцією Apple. Ви також зможете швидко перейти до розділу "iPhone", натиснувши на відповідне посилання у головному меню.

У розділі "iPhone" на сайті "MobiLife" ви матимете можливість переглянути доступні моделі iPhone з їхніми технічними характеристиками та цінами. Кожна модель супроводжується фотографіями та докладним описом. Ви зможете порівняти різні моделі та вибрати ту, яка найбільше відповідає вашим потребам.

Крім того, на сайті "MobiLife" є можливість скористатися онлайнконсультацією або замовити дзвінок від фахівця, якщо у вас виникнуть будь-які питання чи потреба у додатковій інформації.

Також варто зазначити, що сайт "MobiLife" пропонує не тільки iPhone, але і іншу продукцію Apple, таку як iPad, MacBook, Apple Watch та аксесуари до них. Ви можете знайти ці продукти відповідними розділами на сайті.

Взагалі кажучи, сайт "MobiLife" є зручним інструментом для покупців, які зацікавлені в придбанні продукції Apple в Києві. Він надає інформацію про продукцію, дозволяє порівняти різні моделі та зв'язатися з фахівцями для отримання консультації або додаткової допомоги. Крім того, на сайті "MobiLife" можна знайти контактні дані магазину, режим роботи та адресу, що дозволяє вам відвідати їх фізичний магазин у Винниках.

Якщо ви бажаєте зробити покупку, на сайті є можливість додати обрані товари в кошик і оформити замовлення онлайн. Зазвичай на сайті є розділ, присвячений процесу оформлення замовлення, де ви можете обрати спосіб доставки та сплати, заповнити необхідні дані і завершити замовлення.

Також, на сайті можуть бути наведені відгуки покупців про продукцію та обслуговування, що може допомогти вам у прийнятті рішення.

Загалом, сайт "MobiLife" є зручним ресурсом для ознайомлення з продукцією Apple та її придбання в Києві. Ви знайдете широкий вибір iPhone та інших пристроїв, інформацію про них, можливість консультації та зручні способи замовлення.

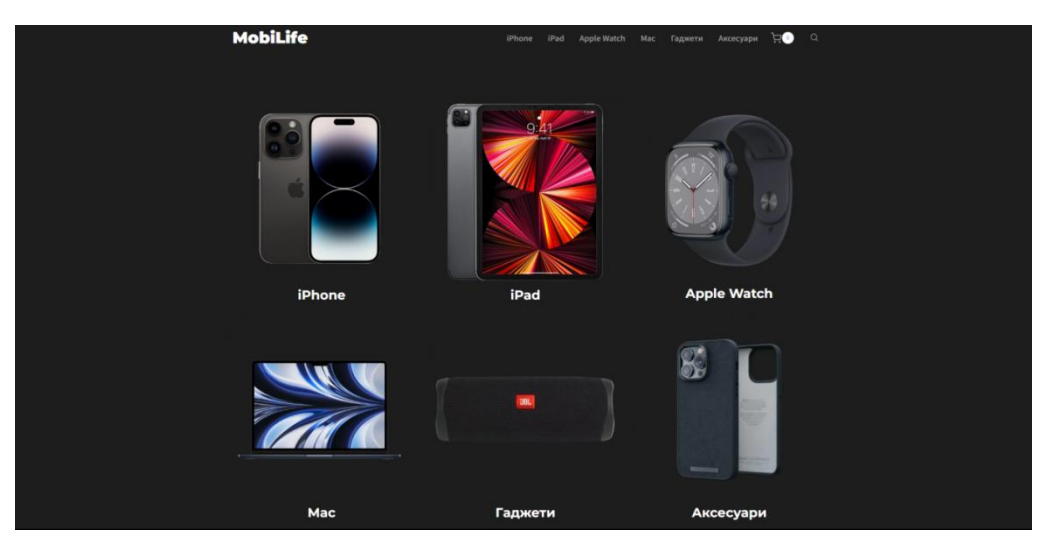

Рис. 3.9. Головна сторінка

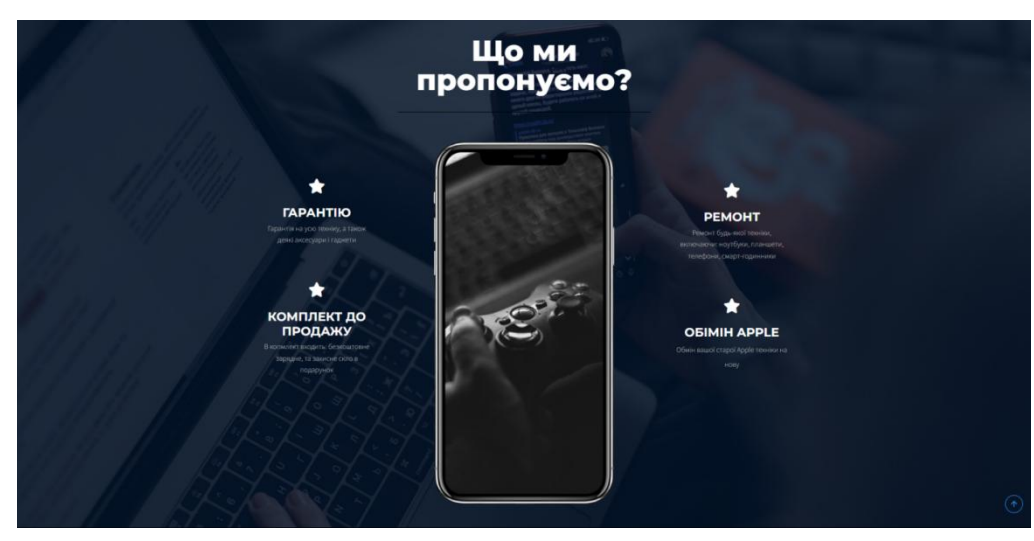

Рис. 3.10. Зміст головної сторінки

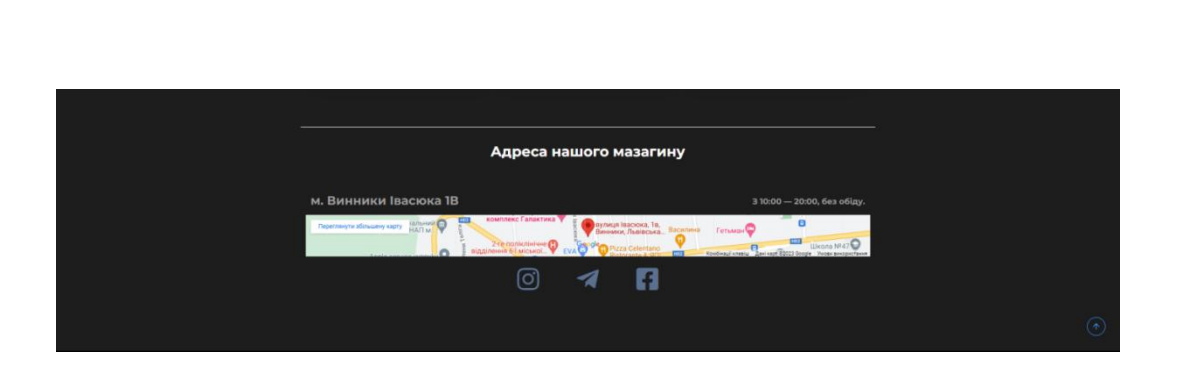

Рис. 3.11. Підвал головної сторінки

<span id="page-56-0"></span>Після перегляду сторінки та обраного клієнтом товару, він зможе зайти в "Корзину" та передивитись усі його обрані товари, і після вже оформити замовлення з вказаною адресою доставки.

#### **ВИСНОВКИ ДО РОЗДІЛУ 3**

Висновуючи, використання WordPress, особливо з плагіном Elementor, має багато переваг для створення та налаштування вашого веб-сайту. WordPress надає потужний та гнучкий фундамент, а Elementor додає до цього розширені можливості дизайну та редагування.

Завдяки візуальному редактору Elementor, ви можете створювати вражаючий вміст прямо на сторінці, без необхідності вмінь програмування. Його багатофункціональність та широкі можливості налаштування дозволяють вам створювати унікальний дизайн, відповідний вашим потребам.

Elementor пропонує швидкість роботи та оптимізацію продуктивності, що сприяє ефективності вашого сайту. Його інтеграція з плагінами та темами дозволяє вам розширити функціонал і пристосувати його до своїх потреб.

Також, завдяки WordPress стає можливим зробити сайт не тільки естетично привабливим, але й забезпечувати зручну навігацію, швидку загрузку сторінок та відповідність сучасним вимогам безпеки. Професійний розробник повинен приділяти увагу цим аспектам і гарантувати, що сайт відповідає всім цим вимогам.

Загалом, використання WordPress з плагіном Elementor робить процес створення та управління вашим сайтом більш простим, швидким і приємним. Ви можете створювати професійний вигляд та вражаючий контент без необхідності в глибоких знаннях кодування. Така комбінація дозволяє вам краще контролювати свій веб-проект та досягати ваші цілі в Інтернеті.

#### **ВИСНОВКИ**

<span id="page-58-0"></span>У кваліфікаційній роботі був створений Web-сайт інтернетмагазин телефонів iPhone на базі WordPress.

WordPress з початку свого створення зарекомндуваd себе як інноваційна блог-платформа з високою продуктивністю. Сьогодні індустрія веб-дизайну має високий попит на послуги в області веб-розробки з використанням WordPress. Дана система широко використовується всюди, починаючи від особистих блогів і закінчуючи комерційними сайтами.

Joomla займає друге місце за популярністю. Є проміжною ланкою між досить складним та потужним Drupal та простим в користуванні WordPress.

Joomla! можна використовувати для створення корпоративного сайту та комерційного сайту, однак найкраще вона підійде, якщо ви шукаєте CMS з розширеним функціоналом для невеликого сайту (інтернет – магазин).

Drupal приваблює користувачів великою потужністю та зручним інтерфейсом, можливістю створення досить складних та потужних веб-сайтів. Однак для користування вимагає певних технічних навичок.

Дана система – це хороший, але технічно складний інструмент для конструювання функціональних, різнобічних і розширених сайтів. Зазвичай Drupal використовують досвідченні користувачі для сайтів, які потребують складної організації даних: для форумів, онлайн-магазинів, веб-блогів, корпоративних порталів.

**59**

## **СПИСОК ВИКОРИСТАНИХ ДЖЕРЕЛ**

<span id="page-59-0"></span>1. Ліза Сабін—Вілсон. Wordpress All—In—One for Dummies - John Willey & Sons Publisiginf, 2019. 864/852 стор.

2. Веллінг, Томсон // Розробка веб-додатків з використанням PHP та MySQL, 2017. – 768 .

3. Вікіпедія:

[https://uk.wikipedia.org/wiki/%D0%92%D0%B5%D0%B1%D0%B7%D0%B0%](https://uk.wikipedia.org/wiki/%D0%92%D0%B5%D0%B1%D0%B7%D0%B0%D1%81%D1%82%D0%BE%D1%81%D1%83%D0%BD%D0%BE%D0%BA) [D1%81%D1%82%D0%BE%D1%81%D1%83%D0%BD%D0%BE%D0%BA](https://uk.wikipedia.org/wiki/%D0%92%D0%B5%D0%B1%D0%B7%D0%B0%D1%81%D1%82%D0%BE%D1%81%D1%83%D0%BD%D0%BE%D0%BA)

4. "WordPress for Beginners 2023: A Visual Step-by-Step Guide to Mastering WordPress" - Brad Williams, 2023

5. "WordPress is not just a content management system; it's a content creation ecosystem." - Syed Balkhi

6. "The future of WordPress is not as a simple blogging platform, but as a comprehensive web platform." - Matt Mullenweg

7. "Professional WordPress Plugin Development" - Brad Williams, Ozh Richard, Justin Tadlock, 2011.

8. Tris Hussey Using WordPress. Б.М .: Que, 2012, - 425p.

9. "WordPress All-in-One For Dummies" - Lisa Sabin-Wilson, 2019.

10. "Building Web Apps with WordPress" - Brian Messenlehner

11. WordPress що це таке і з чим його їдять. CityHost.ua:

<https://cityhost.ua/uk/blog/wordpress-chto-eto-takoe-i-s-chem-ego-edyat.html>

12. А що таке HTML? Програмування по-українськи: http://programming.in.ua/web-design/html/73-html-introdution.html

13. Joomla!:

<https://www.joomla.org/>

14. Створення веб-застосунку на базі WordPress:

https://redchameleon.com.ua/ua/articles/kak-sozdat-internet-magazin-nawordpress/

15. Рейтинг найпопулярніших CMS:

https://it-rating.ua/rating-cms-2022

## 16. Elementor:

https://elementor.com/

17. Wordpress:

<https://wordpress.com/home/woo-cheerfully-dope>

wonderland.wpcomstaging.com